## **Oracle® Enterprise Manager**

Command Line Interface 10g Release 2 (10.2) for Windows or UNIX B16245-01

January 2006

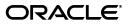

Oracle Enterprise Manager Command Line Interface, 10g Release 2 (10.2) for Windows or UNIX

B16245-01

Copyright © 2004, 2006, Oracle. All rights reserved.

The Programs (which include both the software and documentation) contain proprietary information; they are provided under a license agreement containing restrictions on use and disclosure and are also protected by copyright, patent, and other intellectual and industrial property laws. Reverse engineering, disassembly, or decompilation of the Programs, except to the extent required to obtain interoperability with other independently created software or as specified by law, is prohibited.

The information contained in this document is subject to change without notice. If you find any problems in the documentation, please report them to us in writing. This document is not warranted to be error-free. Except as may be expressly permitted in your license agreement for these Programs, no part of these Programs may be reproduced or transmitted in any form or by any means, electronic or mechanical, for any purpose.

If the Programs are delivered to the United States Government or anyone licensing or using the Programs on behalf of the United States Government, the following notice is applicable:

U.S. GOVERNMENT RIGHTS Programs, software, databases, and related documentation and technical data delivered to U.S. Government customers are "commercial computer software" or "commercial technical data" pursuant to the applicable Federal Acquisition Regulation and agency-specific supplemental regulations. As such, use, duplication, disclosure, modification, and adaptation of the Programs, including documentation and technical data, shall be subject to the licensing restrictions set forth in the applicable Oracle license agreement, and, to the extent applicable, the additional rights set forth in FAR 52.227-19, Commercial Computer Software—Restricted Rights (June 1987). Oracle Corporation, 500 Oracle Parkway, Redwood City, CA 94065

The Programs are not intended for use in any nuclear, aviation, mass transit, medical, or other inherently dangerous applications. It shall be the licensee's responsibility to take all appropriate fail-safe, backup, redundancy and other measures to ensure the safe use of such applications if the Programs are used for such purposes, and we disclaim liability for any damages caused by such use of the Programs.

Oracle, JD Edwards, PeopleSoft, and Retek are registered trademarks of Oracle Corporation and/or its affiliates. Other names may be trademarks of their respective owners.

The Programs may provide links to Web sites and access to content, products, and services from third parties. Oracle is not responsible for the availability of, or any content provided on, third-party Web sites. You bear all risks associated with the use of such content. If you choose to purchase any products or services from a third party, the relationship is directly between you and the third party. Oracle is not responsible for: (a) the quality of third-party products or services; or (b) fulfilling any of the terms of the agreement with the third party, including delivery of products or services and warranty obligations related to purchased products or services. Oracle is not responsible for any loss or damage of any sort that you may incur from dealing with any third party.

# Contents

| Preface                     | . vii |
|-----------------------------|-------|
| Audience                    | vii   |
| Documentation Accessibility | vii   |
| Related Documents           | viii  |
| Conventions                 | viii  |

## 1 Command Line Interface

| 1.1     | Open Issues                          | 1-1 |
|---------|--------------------------------------|-----|
| 1.2     | EM CLI QuickStart                    | 1-2 |
| 1.2.1   | Installation and Setup               | 1-2 |
| 1.2.1.1 | Installing the EM CLI Client         |     |
| 1.2.1.2 | Setting Up the EM CLI Client         | 1-2 |
| 1.2.1.3 | EM CLI Log Files                     | 1-3 |
| 1.2.1.4 |                                      |     |
| 1.2.2   | 1                                    | 1-4 |
| 1.3     | How the EM CLI Works                 | 1-4 |
| 1.4     | Security and Authentication          | 1-6 |
| 1.4.1   | HTTPS Trusted Certificate Management | 1-6 |
| 1.4.2   | Secure Clients                       | 1-6 |
| 1.5     | EM CLI General Behavior              |     |
| 1.6     | Using EM CLI                         | 1-8 |

## 2 Error Code/Verb Reference

| 2.1   | Verb Error Codes Returned by EM CLI | 2-1  |
|-------|-------------------------------------|------|
| 2.1.1 | EM CLI Infrastructure Errors        | 2-1  |
| 2.1.2 | OMS Connection Errors               | 2-1  |
| 2.1.3 | File-Fed Option Errors              | 2-2  |
| 2.1.4 | Built-In Verb Errors                | 2-2  |
|       | Verb Reference                      | 2-22 |
|       | add_beacon                          | 2-23 |
|       | add_mp_to_mpa                       | 2-24 |
|       | add_target                          | 2-26 |
|       | apply_template_tests                | 2-29 |
|       | argfile                             | 2-31 |

| 32                                                                  |
|---------------------------------------------------------------------|
| 33                                                                  |
| 34                                                                  |
| 36                                                                  |
| 38                                                                  |
| 40                                                                  |
| 41                                                                  |
| 45                                                                  |
| 46                                                                  |
| 47                                                                  |
| 49                                                                  |
| 51                                                                  |
| 53                                                                  |
| 55                                                                  |
| 56                                                                  |
| 57                                                                  |
| 58                                                                  |
| 59                                                                  |
| 50                                                                  |
| 51                                                                  |
| 52                                                                  |
| 53                                                                  |
| 54                                                                  |
| 65                                                                  |
| 66                                                                  |
| 58                                                                  |
| 70                                                                  |
| 72                                                                  |
| 74                                                                  |
| 76                                                                  |
| 77                                                                  |
| 78                                                                  |
| 79                                                                  |
| 30                                                                  |
| 31                                                                  |
| 32                                                                  |
| 34                                                                  |
| 36                                                                  |
| 37                                                                  |
| 39                                                                  |
| 91                                                                  |
| 93                                                                  |
| 3 3 3 4 4 4 4 4 5 5 5 5 5 5 5 6 6 6 6 6 6 6 7 7 7 7 7 8 8 8 8 8 8 9 |

| modify_aggregate_service    | 2-94  |
|-----------------------------|-------|
| modify_group                | 2-95  |
| modify_red_group            | 2-96  |
| modify_role                 | 2-97  |
| modify_system               | 2-99  |
| modify_target               | 2-101 |
| modify_user                 | 2-103 |
| provision                   | 2-105 |
| relocate_targets            | 2-107 |
| remove_beacon               | 2-109 |
| remove_service_system_assoc | 2-110 |
| retry_job                   | 2-111 |
| set_availability            | 2-112 |
| set_credential              | 2-113 |
| set_key_beacons_tests       | 2-115 |
| set_metric_promotion        | 2-116 |
| set_properties              | 2-119 |
| setup                       | 2-120 |
| stop_blackout               | 2-121 |
| stop_job                    | 2-122 |
| submit_job                  | 2-123 |
| subscribeto_rule            | 2-127 |
| sync                        | 2-129 |
| sync_beacon                 | 2-130 |
| update_password             | 2-131 |

Index

## Preface

This manual covers installation and error codes of the Enterprise Manager Command Line Interface (EM CLI). A complete command reference, which duplicates the command line help, is also included.

Note that more recent versions of this and other Enterprise Manager books may be available on the Oracle Technology Network:

http://www.oracle.com/technology/documentation/oem.html

## Audience

This guide is written for administrators who want to access Enterprise Manager console functions directly from scripts or an interactively from an OS shell. You should already be familiar with Enterprise Manager administrative tasks you want to perform.

You should also be familiar with the operation of your specific UNIX or Windows system. Refer to your platform-specific documentation, if necessary.

## **Documentation Accessibility**

Our goal is to make Oracle products, services, and supporting documentation accessible, with good usability, to the disabled community. To that end, our documentation includes features that make information available to users of assistive technology. This documentation is available in HTML format, and contains markup to facilitate access by the disabled community. Accessibility standards will continue to evolve over time, and Oracle is actively engaged with other market-leading technology vendors to address technical obstacles so that our documentation can be accessible to all of our customers. For more information, visit the Oracle Accessibility Program Web site at

http://www.oracle.com/accessibility/

### Accessibility of Code Examples in Documentation

Screen readers may not always correctly read the code examples in this document. The conventions for writing code require that closing braces should appear on an otherwise empty line; however, some screen readers may not always read a line of text that consists solely of a bracket or brace.

### Accessibility of Links to External Web Sites in Documentation

This documentation may contain links to Web sites of other companies or organizations that Oracle does not own or control. Oracle neither evaluates nor makes any representations regarding the accessibility of these Web sites.

## **Related Documents**

For more information, see the following manuals in the Oracle Enterprise Manager 10g Release 2 documentation set:

- Oracle Enterprise Manager Administrator's Guide
- Oracle Enterprise Manager Concepts
- Oracle Enterprise Manager Grid Control Quick Installation Guide
- Oracle Enterprise Manager Grid Control Installation and Basic Configuration
- Oracle Enterprise Manager Configuration for Oracle Collaboration Suite
- Oracle Enterprise Manager Policy Reference Manual
- Oracle Enterprise Manager Metric Reference Manual
- Oracle Enterprise Manager Extensibility

## Conventions

The following text conventions are used in this document:

| Convention | Meaning                                                                                                    |
|------------|----------------------------------------------------------------------------------------------------|
| boldface   | Boldface type indicates graphical user interface elements associated with an action, or terms defined in text or the glossary.         |
| italic     | Italic type indicates book titles, emphasis, or placeholder variables for which you supply particular values.                          |
| monospace  | Monospace type indicates commands within a paragraph, URLs, code in examples, text that appears on the screen, or text that you enter. |

1

# **Command Line Interface**

The Enterprise Manager Command Line Interface (EM CLI) allows you to access Enterprise Manager Grid Control functionality from text-based consoles (shells and command windows) of a variety of operating systems. This capability provides administrators with the ability to call Enterprise Manager functionality using custom scripts such as SQL\*Plus, OS shell, Perl, or Tcl, thus permitting easy integration of Enterprise Manager functionality with a company's business process.

Using EM CLI, you can perform Enterprise Manager Grid Control console-based operations like monitoring/managing targets, jobs, groups, blackouts, notifications and alerts. EM CLI is intended for use by enterprise or system administrators writing scripts such as shell/batch files, Perl, Tcl or PHP that provide workflow in the customer's business process. EM CLI commands can also be used interactively from an operating system console.

EM CLI is fully integrated with Enterprise Manager's security and user administration functions, thus allowing administrators to carry out operations using EM CLI with the same security and confidentiality as the Enterprise Manager Grid Control console. For example, the EM CLI user will only be able to see and operate on targets for which they are authorized.

### **Example Uses**

- Enterprise Manager Integration with third party or custom software via scripting. Actions (such as add/delete target, submit/delete jobs, create/delete user) that are part of a customer's business model can be performed via scripting.
- Every day, send an e-mail list of backup jobs that were still running after 6 AM.
- Every week, write pertinent information about failed Enterprise Manager jobs to a file and then purge the Enterprise Manager job history.

### 1.1 Open Issues

- EM CLI setup Verb will not work if you have executed a UNIX "su" or "msu" command to operate as another user in the current window. To run the "setup" Verb as another user, open a new terminal window and run the "setup" Verb as the new user in that window.
- EM CLI does not allow OS Script jobs to be run against database targets. The Enterprise Manager Grid Control console, however, does allow this.
- EM CLI has only been certified for submitting OS Script and SQL Script jobs.
- The current version of EM CLI (10.2.0.0) will not work with Oracle Management Services (OMS) with single sign-on (SSO) enabled.

## 1.2 EM CLI QuickStart

Setting up and running EM CLI is simple. EM CLI consists of two components used to access the Enterprise Manager framework functionality:

- EM CLI Client
- EM CLI Oracle Management Service Extension

The EM CLI Client can be installed on any machine within your managed network and is a command line program (Java-based) that sends EM CLI Verbs to a specific Oracle Management Service (OMS). In some respects, the EM CLI Client functions as a command line equivalent of an Enterprise Manager Grid Control console. The EM CLI Oracle Management Service Extension is automatically installed with the OMS and serves as the communication conduit between the EM CLI Client and the OMS.

### Requirements

Before installing EM CLI, you will need the following:

- Enterprise Manager 10g 10.2.0.0 Grid Control framework
- Java version 1.4.1 or greater
- Workstation running Solaris, Linux, HPUX, Tru64, AIX, or Windows with NTFS.

### 1.2.1 Installation and Setup

As mentioned earlier, the EM CLI OMS Extension is automatically installed with the OMS. You must install and setup the client portion. The following instructions cover installation and setup procedures for the EM CLI Client.

### 1.2.1.1 Installing the EM CLI Client

1. Obtain the EM CLI Client kit (emclikit.jar).

The EM CLI client kit is downloadable from any 10.2 Grid Control installation at the following location:

HTTP(S)://host:port/em/console/emcli/download

The emclikit.jar file is physically located in the \$ORACLE\_HOME/sysman/jlib directory of the 10.2 Grid Control OMS home.

**2.** Set your JAVA\_HOME environment variable and ensure that it is part of your PATH. You must be running Java 1.4.1 or greater. For example

setenv JAVA\_HOME /usr/local/packages/j2sdk1.4.1\_02

setenv PATH \$JAVA HOME/bin:\$PATH

**3.** Install the EM CLI Client. You can install the client in any directory either on the same machine as the EM CLI Management Services or on any machine in your network (download the emclikit.jar to that machine). Run the following command:

java -jar emclikit.jar client -install\_dir=<emcli client dir>

After you have installed the EM CLI Client, you are ready to begin client setup.

### 1.2.1.2 Setting Up the EM CLI Client

Once the EM CLI Client is installed, you are ready to begin using EM CLI. At this point you can run the EM CLI Client out of the "install\_dir" location, or alternatively, you can add it to your PATH.

Immediately after installation, only basic operational Verbs are installed:

- argfile: Executes an EM CLI Verb where the Verb and any arguments are contained in a file.
- help: Access command line help for EM CLI Verbs.
- setup: Configure EM CLI to work with a specific Enterprise Manager Management Service (OMS)
- sync: Synchronize the EM CLI Client with an OMS.
- add\_mp\_to\_mpa: Add a Management Plug-in to a Management Plug-in Archive. The Management Plug-in Verb is used for adding new target types to Enterprise Manager.

You must run "setup" to connect the EM CLI Client to the OMS running the EM CLI Management Services. For information on how to use the setup Verb, see the command line help by entering the following:

> emcli help setup

### Example 1–1 Setting Up the EM CLI Client

emcli setup -url=http://myworkstation.us.oracle.com:**em\_port**/em -username=**em\_user** 

When the EM CLI Client connects with the EM CLI Management Services, you will be prompted at the command line to enter the user password. Running the "setup" Verb installs all available Verb-associated command line help from the EM CLI Management Service. Setup must be run each time you wish to connect to a different OMS.

After running the "setup" Verb, you are ready to begin using EM CLI.

#### 1.2.1.3 EM CLI Log Files

EM CLI creates log files to record informational and error messages generated during operation. Not all of the logs in the following examples will necessarily be present. Logs are created as needed and are append-based—they are preserved between invocations of EM CLI. Log files may be safely deleted at any time without affecting EM CLI operation.

The logs contain stack traces, which may not be useful for the casual user, but may be of benefit to users with a high level of system knowledge. The following examples show possible log file locations:

```
CONFIG_DIR/.emcli.log
CONFIG_DIR/.emcli.log.1
```

CONFIG\_DIR refers to the directory specified by the "-dir" option in the latest running of the "setup" Verb (with a ".emcli" subdirectory appended). The current "CONFIG\_DIR" directory can be identified by executing the "setup" verb with no options to display the setup summary. Log files are limited to a maximum of 0.5 MB. EM CLI alternates between the two log files: As each file hits the 0.5 MB limit, EM CLI begins writing to the other file, overwriting the oldest log file once emcli.log.1 has been filled for the first time.

The following examples show possible log file locations:

## *Example 1–2* No configuration directory is specified with the setup Verb (Default location)

user.home/.emcli/.emcli.log

user.home/.emcli/.emcli.log.1

If no configuration directory is specified when the "setup" Verb is run ("-dir" option is omitted), EM CLI assumes the .emcli configuration directory is located within the user's local home directory. The log files are placed at the root level of the .emcli directory. The .emcli directory must be local (not mounted remotely).

## Example 1–3 Local configuration directory is specified with the setup Verb (-dir=<local directory>

local.dir/.emcli/.emcli.log
local.dir/.emcli/.emcli.log.1

In this example, the configuration directory is specified using the "-dir" option when the setup Verb is run. This allows you to specify a local configuration directory in the event the user home directory is mounted remotely (via NFS, for example).

### 1.2.1.4 Configuring an HTTP Proxy Environment

If you are planning to use EM CLI through an HTTP proxy server, you need to set an additional environment variable (EMCLI\_OPTS) that supplies EM CLI with the requisite proxy host and port information. The following examples illustrate setting the EMCLI\_OPTS environment variable for both Windows and UNIX operating systems.

### Example 1–4 Setting EMCLI\_OPTS in a Microsoft Windows Environment

>set EMCLI\_OPTS=-Dhttp.proxyHost=<proxy host> -Dhttp.proxyPort=<proxy port>

### Example 1–5 Setting EMCLI\_OPTS in a UNIX Environment (TCSH)

>setenv EMCLI\_OPTS "-Dhttp.proxyHost=<proxy host> -Dhttp.proxyPort=<proxy port>"

### 1.2.2 EM CLI Command Line Help

The EM CLI incorporates a comprehensive command line help system that provides various levels of assistance. Available from any EM CLI Client installation, the help system provides a listing of all available verbs, descriptive overviews for each Verb, syntax, as well as usage examples. The command line help is the definitive EM CLI information source.

To access command line help, type the following:

>emcli help
Provides an overview of all available verbs.

OR

```
>emcli help <verb>
Provides a detailed description of the Verb, Verb arguments and options, and usage
examples.
```

## 1.3 How the EM CLI Works

The EM CLI Client is a Java application that accepts a command as input. The EM CLI Client then uses the input command to identify a Verb to execute the command. A Verb is a Java plug-in extension to the EM CLI Client. A Verb services the command with its specific options and posts the results to the standard output stream. Any errors are posted to the error output stream. The Verb also returns an integer exit value

that the EM CLI Client sets as the exit value of the command in the Client's calling environment (the operating system console).

A Verb can perform its operations locally, but most of the verbs that come with the EM CLI are covered by the remote Verb in the EM CLI Client. The remote Verb contacts the EM CLI OMS Extension in the Enterprise Manager OMS Console via HTTP/HTTPS and sends the command line via HTTP to the OMS for processing. The EM CLI OMS Extension is essentially a standard Enterprise Manager console page and is installed in the OMS just as any other standard console page. As with the EMCLI Client, the EM CLI OMS Extension uses the input command to identify a Verb to execute the command. The Verb can access the Management Repository or Management Agents via OMS services as necessary in processing the command.

The remote Verb will log on to the OMS and establish a session automatically, as necessary, to access the OMS-Side Controller. The remote Verb impersonates the Enterprise Manager user that instigated the command from the Client. The Enterprise Manager user credentials are established local to the EM CLI Client during a one-time, interactive exchange when the Enterprise Manager administrator uses the EM CLI setup Verb. Figure 1–1shows the high-level architecture of EM CLI.

Figure 1–1 EM CLI Architecture

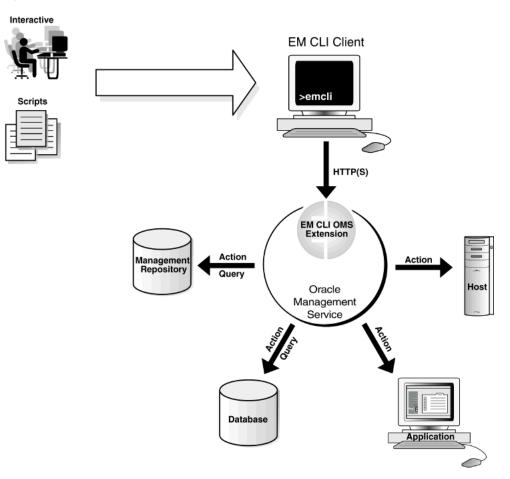

For more information about any of these functional areas, see the Enterprise Manager Concepts Guide.

## **1.4 Security and Authentication**

Each operating system user must execute a one-time EM CLI initialization that locally defines the location of the Oracle Management Services and the Enterprise Manager credentials to be used whenever this user invokes EM CLI.

#### Example 1–6 CLI-Enterprise Manager Authentication

```
>emcli setup -url="http[s]://host:port/em/" -username="<username>" [-trustall]
[-novalidate]
```

```
>please enter password:
```

**Note:** You can find out the OMS connection information from any EM CLI Client by issuing the SETUP Verb without any options. For example:

```
>emcli setup
```

Oracle Enterprise Manager 10g Release 10.2.0..0

Copyright (c) 1996, 2005 Oracle Corporation. All rights reserved.

CONFIG DIRECTORY: /home/emcli\_install\_dir/.emcli

OMS : http://my\_machine.my\_co.com:port/em/

EM USER : username

TRUST ALL : false

### 1.4.1 HTTPS Trusted Certificate Management

For authenticating an OMS during the SSL server authentication phase of an HTTPS connection handshake, EM CLI looks for trusted certificates in the following key stores:

CONFIG\_DIR/.emcli/.localkeystore user.home/.emcli/.keystore JRE\_HOME/lib/security/cacerts

"CONFIG\_DIR" is the directory specified by the "-dir" option in the latest running of the "setup" Verb (with a ".emcli" subdirectory appended). See "EM CLI Log Files" on page 1-3 for more information about the "CONFIG\_DIR" parameter.

"JRE\_HOME" in a JDK installation is typically "JAVA\_HOME/jre".

The key stores can be managed by the JDK "keytool" command. For more information about this tool, see the security documentation for your Java VM installation or (at the time of this writing):

http://java.sun.com/j2se/1.4.2/docs/guide/security/SecurityToolsSummary.html

Not all of the key stores in the list above will necessarily be present.

### 1.4.2 Secure Clients

You can provide credentials to EM CLI in one of two ways:

Provide credentials a the time of use.

 Make credentials persistent on the host machine where the EM CLI client is running, as might be the case when executing EM CLI verbs from a shell script.

**Caution:** Making credentials persistent on hosts should only done when the host is a secure client, since the only protection available for credentials is the file system security of the OS.

Oracle also recommends not using persistent credentials if the EM CLI user's home directory is mounted over NFS or any other insecure file system.

## 1.5 EM CLI General Behavior

For easy parsing of Verb output by scripts a "-script" argument is available for all verbs that generate output data. If the "-script" argument is used then all output columns will be tab separated (with non-null values) and all rows will be newline separated. The default column and row separators may be overridden by using the "-format" argument in place of "-script".

[ -script | -format="name:<format type>;column\_ separator:<separator\_text>;row\_separator:<separator\_text>"]

Supported "-format" arguments are shown in the following table.

| Argument                                                                                                    | Explanation                                                                                                    |
|----------------------------------------------------------------------------------------------------|----------------------------------------------------------------------------------------------------|
| -format="name:pretty"                                                                                                    | Pretty print the output. This<br>is the default when both<br>"-script" and "-format" are<br>not specified.                                                      |
| -format="name:script"                                                                                                    | This is identical to just<br>specifying "–script".<br>Columns will be tab<br>separated and rows will be<br>newline separated.                                   |
| -format="name:script;column_separator: <column_sep_<br>string&gt;"</column_sep_<br>                                                 | This causes the Verb output<br>to be column separated by<br><column_sep_string>.<br/>Rows are separated by the<br/>newline character.</column_sep_string>       |
| -format="name:script;row_separator: <row_sep_string>"</row_sep_string>                                                              | This causes the Verb output<br>to be row separated by<br><row_sep_string>.<br/>Columns are separated by<br/>the tab character.</row_sep_string>                 |
| -format="name:script;column_separator: <column_sep_<br>string&gt;;row_separator:<row_sep_string>"</row_sep_string></column_sep_<br> | This causes the Verb output<br>to be column separated by<br><column_sep_string> and<br/>row separated by <row_<br>sep_string&gt;.</row_<br></column_sep_string> |
| -format="name:csv"                                                                                                    | This produces a table with<br>the columns separated by<br>commas and the rows by<br>newlines.                                                                   |

Table 1–1 Supported "-format" Arguments

- '-script' is equivalent to '-format="name:script;column\_separator:\u0009;row\_ separator:\u000A"'
- The values for column and row separator are given as one or more character strings. Any of the characters may be represented by the unicode sequence "\uXXXX" (where X is a hex value). NOTE: The ASCII character set is represented by "\u00XX" where XX can range from 00 to 7F. So, for example, the tab character is represented by "\u0004".
- Formats supported for the first release are "script", "pretty", and "csv".
- The "pretty" format type has no attributes.
- In "script" mode any Verb output cells which contain the separator strings will be substituted with the unicode values for those strings so that the output will not break any scripts required to parse the output.
- Separators need not be single characters and may be specified using both regular characters interspersed with unicode sequences as shown in the following example.
- "script" is the only format type for which separators may be specified.

### Example 1–7 Complex Separator

Separator Specification: xxx\u0009xxx\u0009

This separator appears as "xxx" followed by a tab followed by "xxx" followed by another tab.

## 1.6 Using EM CLI

As mentioned previously, the EM CLI provides programmatic access to the functions of the Enterprise Manager Grid Control framework. A subset of framework functions accessed from the Enterprise Manager console can now be accessed via command line using the EM CLI Verbs. See Chapter 2, "Error Code/Verb Reference" for more information on available verbs.

# **Error Code/Verb Reference**

This chapter covers errors and associated codes returned by EM CLI in addition to a complete listing of all EM CLI verbs. Complete syntax and usage information is also available for each Verb through EM CLI's command line help system.

This chapter includes the following:

- Verb Error Codes Returned by EM CLI
- Verb Reference

## 2.1 Verb Error Codes Returned by EM CLI

EM CLI return codes can be used to manage the control flow in a workflow/scripting environment. EM CLI return codes for Verb errors are positive integers. A Verb returns either 0 (successful execution) or an error number.

### 2.1.1 EM CLI Infrastructure Errors

Any execution of the EM CLI client could result in the following errors.

| Error Number | Description                                                                                                    |
|--------------|----------------------------------------------------------------------------------------------------|
| 242          | A Verb has encountered a problem with a dependency that is<br>specific to the implementation of the Verb (INSIDE of its<br>abstraction barrier) - NOT HAVING TO DO WITH THE VERB'S<br>SEMANTICS. |
| 248          | Configuration files are corrupt or inaccessible.                                                                                                    |
| 253          | The command name is not recognized.                                                                                                    |
| 254          | Unexpected condition occurred.                                                                                                    |

Table 2–1 Infrastructure Errors

### 2.1.2 OMS Connection Errors

Verbs that execute at the OMS will return these error codes as indicated in the listing for each applicable Verb.

Table 2–2 OMS Connection Errors

| Error Number | Description                                       |
|--------------|---------------------------------------------------|
| 243          | License has not been accepted by the current user |

Table 2–2 (Cont.) OMS Connection Errors

| Error Number | Description                              |
|--------------|------------------------------------------|
| 249          | Cannot connect to the OMS.               |
| 250          | Wrong credentials for log in to the OMS. |

## 2.1.3 File-Fed Option Errors

Verbs that allow for file-fed options (rather than options where the values are explicitly defined on the command line) can return the following error codes.

Table 2–3 File-Fed Option Errors

| Error Number | Description                          |
|--------------|--------------------------------------|
| 244          | Cannot find an option value file.    |
| 245          | Cannot read in an option value file. |
| 246          | An option value file is too big.     |

### 2.1.4 Built-In Verb Errors

The following error codes are returned by each Verb (not including EM CLI Infrastructure Errors that apply to ALL Verbs).

Table 2–4 Built-In Verb Errors

| Verb          | Error Code                                                                                    |
|---------------|-----------------------------------------------------------------------------------------------|
| add_beacon    | 0—Beacon Added Successfully                                                                   |
|               | 129— Syntax Error. The displayed message indicates which argument is syntactically incorrect. |
|               | 170—Service does not exist.                                                                   |
|               | 173—Beacon does not exist.                                                                    |
|               | 201—Beacon is already in the monitoring beacons list.                                         |
|               | 230—Insufficient Privileges.                                                                  |
|               | 255—Backend error. Verb failed.                                                               |
| add_mp_to_mpa | 1—File does not exist, is unreadable, or an I/O error occurred.                               |
|               | 2—I/O error occurred while writing to the MPA file.                                           |
|               | 3—The specified MP already exists in the MPA.                                                 |
|               | 4—The target type definition file cannot be parsed.                                           |
|               | 5—The MPA filename is not between 1 and 255 characters.                                       |
|               | 6 — A file of a particular file type is required for another file.                            |
|               | 223—The supplied options are syntactically incorrect                                          |

| Verb                 | Error Code                                                                                                    |
|----------------------|----------------------------------------------------------------------------------------------------|
| add_target           | 1—The supplied target type does not exist. Unable to retrieve target metadata from the specified host's Management Agent. |
|                      | 2—Host does not exist.                                                                                                    |
|                      | 3—Agent does not exist.                                                                                                   |
|                      | 4—Group does not exist.                                                                                                   |
|                      | 5—No monitoring credentials set found for target in the repository.                                                       |
|                      | 6—Target instance already exists in the repository.                                                                       |
|                      | 7—The supplied target properties are incomplete.                                                                          |
|                      | 8—One or more of the supplied target properties are invalid.                                                              |
|                      | 15—Target deletion in progress.                                                                                           |
|                      | 20—Unable to connect to the specified host's Agent.                                                                       |
|                      | 21—Unable to save the target instance to the specified host's Agent.                                                      |
|                      | 22—Cannot add more than one Agent target for a single Agent URL.                                                          |
|                      | 23—Unable to add an instance of an Agent target without a URL.                                                            |
|                      | 219—Insufficient privileges to add target.                                                                                |
|                      | Insufficient privileges to add target to group.                                                                           |
|                      | 223—Unable to parse command line correctly. Invalid argumen value.                                                        |
|                      | File-Fed Option Errors—The errors associated with file-fed options.                                                       |
|                      | OMS Connection Errors—The errors associated with connecting to the executing OMS.                                         |
| apply_template_tests | 1—Error processing input XML file.                                                                                        |
|                      | 4—Insufficient privileges for apply template.                                                                             |
|                      | 6—Target does not exist.                                                                                                  |
|                      | 7—Incompatible template and target types during apply.                                                                    |
|                      | 8—Test(s) specified for overwriteExisting do not exist in the template.                                                   |
|                      | 9—Key test(s) specified as disabled for apply.                                                                            |
|                      | 10—Stepgroup contains a step that does not exist in the file.                                                             |
|                      | 11—Some text property in file does not conform to valid syntax.                                                           |
|                      | 12—Some text property contains variable but variable value is missing.                                                    |
|                      | 13—Some transaction property/threshold/collection setting does not conform to required restrictions.                      |
|                      | 50—Generic error.                                                                                                    |

 Table 2–4 (Cont.) Built-In Verb Errors

| Verb                   | Error Code                                                                                                    |
|------------------------|----------------------------------------------------------------------------------------------------|
| argfile                | Possible return error codes consist of the following PLUS all of<br>the errors returned by the Verb specified in the command line<br>file for execution.                                                                                                    |
|                        | 244—The file does not exist.                                                                                                    |
|                        | 245—There is a problem reading in the file or does not exist.                                                                                                    |
|                        | 246—The file ends inside a quoted token.                                                                                                    |
|                        | 247—The argfile options are specified incorrectly.                                                                                                    |
| assign_test_to_target  | 0—Test assigned to target type successfully.                                                                                                    |
|                        | 129—Syntax Error. The displayed message indicates which argument is syntactically incorrect.                                                                                                    |
|                        | 190—Test or target type invalid.                                                                                                    |
|                        | 230—Insufficient Privileges.                                                                                                    |
|                        | 255—Backend error. Verb failed                                                                                                    |
| change_service_system_ | 0—Service system changed successfully.                                                                                                    |
| assoc                  | 129—Syntax Error. The displayed message indicates which argument is syntactically incorrect.                                                                                                    |
|                        | 170—Service does not exist.                                                                                                    |
|                        | 171—System <system> does not exist.</system>                                                                                                    |
|                        | 172—Key component does not exist.                                                                                                    |
|                        | 230—Insufficient Privileges                                                                                                    |
|                        | 255—Backend error. Verb failed                                                                                                    |
| clone_as_home          | 1—The source_params parameter is invalid or in wrong format<br>Example: Source Home location, hostname are missing.                                                                                                    |
|                        | 2—Destination properties file format is invalid.                                                                                                    |
|                        | 3—Source Home/software library data invalid. No Source<br>Home/software library fetched from the repository matches<br>data specified by user.                                                                                                    |
|                        | 4—Product type does not match the specified cloning verb.<br>Example: Attempted to clone a database but specified an<br>Application Server as a source.                                                                                                    |
|                        | 5—Invalid input parameters specified. This is a generic error<br>message for all cases not covered by the previous error<br>messages. In some cases the parameter itself may be in a valid<br>format, but may point to a home that is not readable or corrupt |
|                        | 6—Error validating Destination home.                                                                                                    |
|                        | 7—Error validating/collecting information from Source Home.<br>This error is typically returned during Application Server<br>cloning when the Application Server properties file cannot be<br>read from the Source Home.                                      |
|                        | 8—Other internal error occurred: Exceptions within cloning APIs, or validation, database access APIs.                                                                                                    |
|                        |                                                                                                    |

Table 2–4 (Cont.) Built-In Verb Errors

| Verb                     | Error Code                                                                                                    |
|--------------------------|----------------------------------------------------------------------------------------------------|
| clone_crs_home           | 1—The source_params parameter is invalid or in wrong format.<br>Example: Source Home location, hostname are missing.                                                                                                    |
|                          | 2—Destination properties file format is invalid.                                                                                                    |
|                          | 3—Source Home/software library data is invalid. No Source Home/software library fetched from the repository matches data specified by user.                                                                                                    |
|                          | 4—Product type does not match the cloning verb used. Example<br>Attempted to clone a database but supplied an Application<br>Server as a source.                                                                                                    |
|                          | 5—Invalid input parameters specified. Generic error message<br>for all cases not covered by previous error messages. In some<br>situations, the parameter itself may be in a valid format, but may<br>point to a home that is not readable or corrupt. |
|                          | 6—Error validating Destination home.                                                                                                    |
|                          | 7—Error validating/collecting information from Source Home.<br>This error is typically returned during Application Server<br>cloning when the Application Server properties file cannot be<br>read from the Source Home.                               |
|                          | 8—Other internal error occurred. Exceptions raised within cloning APIs, or validation database access APIs.                                                                                                    |
| clone_database_home      | 1—The source_params parameter is invalid or in wrong format.<br>Example: Source Home location, hostname are missing.                                                                                                    |
|                          | 2—Destination properties file format is invalid.                                                                                                    |
|                          | 3—Source Home/software library data invalid- no Source Home<br>/software library fetched from the repository matches data<br>specified by user.                                                                                                    |
|                          | 4—Product type not matching with the cloning verb used.<br>Example: You attempted to clone a database but specified an<br>Application Server as a source.                                                                                              |
|                          | 5—Invalid input parameters specified: generic error message fo<br>all cases not covered above. In some cases the parameter itself<br>may be in a valid format, but may point to a home which is not<br>readable or corrupt.                            |
|                          | 6—Error validating Destination home.                                                                                                    |
|                          | 7—Error validating/collecting information from Source Home:<br>This error is typically returned during Application Server<br>cloning when the Application Server properties file cannot be<br>read from the sourcehome.                                |
|                          | 8—Other internal error occurred: Exceptions within cloning APIs, or validation, database access APIs.                                                                                                    |
| create_aggregate_service | 1—Target does not exist.                                                                                                    |
|                          | 2—Target exists.                                                                                                    |

Table 2–4 (Cont.) Built-In Verb Errors

| Verb            | Error Code                                                                                                    |
|-----------------|----------------------------------------------------------------------------------------------------|
| create_blackout | 1—Blackout X already exists.                                                                                   |
|                 | 2—Only Super Administrators are allowed to add a new reasor Use get_ blackout_reasons to view current reasons. |
|                 | 3—Agent targets cannot be directly blacked out.                                                                |
|                 | 217—The blackout end_time cannot be in the past.                                                               |
|                 | The dates specified will never cause this blackout to take effect.                                             |
|                 | The difference between the end_time and the start_time must b equal to the duration.                           |
|                 | The difference between the repeat interval and the duration must be at least X minutes.                        |
|                 | The duration must be -1 (for indefinite blackouts) or positive.                                                |
|                 | The duration must be at least X minutes.                                                                       |
|                 | 219—Current user does not have OPERATOR privilege over all blackout targets.                                   |
|                 | 220—Target X does not exist.                                                                                   |
|                 | 223—Unable to parse command line correctly.                                                                    |
|                 | OMS Connection Errors—The errors associated with connecting to the executing OMS.                              |
| create_blackout | 1—Blackout X already exists.                                                                                   |
|                 | 2—Only Super Administrators are allowed to add a new reasor (use get_blackout_reasons).                        |
|                 | 3—Agent targets cannot be directly blacked out.                                                                |
|                 | 217—The blackout end_time cannot be in the past.                                                               |
|                 | The dates specified will never cause this blackout to take effect.                                             |
|                 | The difference between the end_time and the start_time must b equal to the duration.                           |
|                 | The difference between the repeat interval and the duration must be at least X minutes.                        |
|                 | The duration must be -1 (for indefinite blackouts) or positive.                                                |
|                 | The duration must be at least X minutes.                                                                       |
|                 | 219—Current user does not have OPERATOR privilege over all blackout targets.                                   |
|                 | 220—Target X does not exist.                                                                                   |
|                 | 223—Unable to parse command line correctly.                                                                    |
|                 | OMS Connection Errors—The errors associated with connecting to the executing OMS.                              |
|                 |                                                                                                    |

Table 2–4 (Cont.) Built-In Verb Errors

| Verb             | Error Code                                                                                                    |
|------------------|----------------------------------------------------------------------------------------------------|
| create_group     | 1—Group X already exists.                                                                                                    |
|                  | 2—Cannot add target X to typed group of base type Y.                                                                                                    |
|                  | 218—Group X is currently in the process of being deleted.                                                                                                    |
|                  | 219—Current user does not have privilege X over all member targets.                                                                                                    |
|                  | 220—Member target X does not exist.                                                                                                    |
|                  | 223—Unable to parse command line correctly.                                                                                                    |
|                  | Invalid argument value.                                                                                                    |
|                  | Group type is invalid.                                                                                                    |
|                  | OMS Connection Errors—The errors associated with connecting to the executing OMS.                                                                                                    |
| create_red_group | 0—Redundancy Group " <red_group_name>" created successfully</red_group_name>                                                                                                    |
|                  | 1—Redundancy Group " <red_group_name>" of target type<br/><red_group_type> already exists.</red_group_type></red_group_name>                                                                                         |
|                  | 2—Cannot add target " <member_target_type>" to typed group of base type "<red_group_type>".</red_group_type></member_target_type>                                                                                    |
|                  | 3—Time Zone Region <timezone_region> does not exist.</timezone_region>                                                                                                    |
|                  | 4—Redundancy Group Type " <red_group_type>" is invalid.</red_group_type>                                                                                                    |
|                  | 218—Redundancy Group " <red_group_name>:<red_group_<br>type&gt;" is currently in the process of being deleted.</red_group_<br></red_group_name>                                                                      |
|                  | 220—Target " <member_target_name>:<member_target_type>" does not exist.</member_target_type></member_target_name>                                                                                                    |
|                  | 223—Redundancy Group name " <red_group_name>" is not valid. It may contain only alphanumeric characters, multibyte characters, a space, "-", "_", ".", ":", and have length at most 256 characters.</red_group_name> |
|                  | 223—User name " <owner>" is not valid. It must begin with an alphabetic character, contain only alphanumeric characters, underscores (\"_\"), or periods (\".\"), and have length of at most 256 characters.</owner> |
|                  | 223—Invalid value for parameter "add_targets": " <add_<br>targets&gt;". Reason: "<add_targets>" is not a name-value pair.</add_targets></add_<br>                                                                    |
|                  | 223—Member Targets not of same type.                                                                                                    |
|                  | 223—" <generic_redundancy_group>" does not support membe<br/>of type "<member_target_type>" .</member_target_type></generic_redundancy_group>                                                                        |

 Table 2–4 (Cont.) Built-In Verb Errors

| Verb           | Error Code                                                                                                    |
|----------------|----------------------------------------------------------------------------------------------------|
| create_role    | 1—Role by same name already exists.                                                                                                    |
| _              | 2—User with same name as role already exists.                                                                                                    |
|                | 4—Privilege is invalid or nonexistent.                                                                                                    |
|                | 5—Target specified in one of the privileges is invalid.                                                                                                    |
|                | 6—The Super Administrator privilege cannot be granted to a role.                                                                                                    |
|                | 7—Role does not exist.                                                                                                    |
|                | 8—Group specified in one of the privileges is invalid.                                                                                                    |
|                | 9—Job in privilege is invalid or nonexistent.                                                                                                    |
|                | 10—Creating a role that you are assigning to the new role.                                                                                                    |
|                | 11—The specified user does not exist.                                                                                                    |
|                | 219—User is unauthorized to perform this action.                                                                                                    |
|                | 223—Unable to parse command line correctly.                                                                                                    |
|                | Invalid argument value.                                                                                                    |
|                | OMS Connection Errors—The errors associated with connectin to the executing OMS.                                                                                                    |
| create_service | 0-Web Application Created Successfully.                                                                                                    |
|                | 129—Syntax Error. The displayed message indicates which argument is syntactically incorrect.                                                                                                |
|                | 130—Missing key components.                                                                                                    |
|                | 151—Test validation failed.                                                                                                    |
|                | 171—System <system> does not exist.</system>                                                                                                    |
|                | 172—Key component does not exist.                                                                                                    |
|                | 173—Beacon does not exist.                                                                                                    |
|                | 181—No key tests defined.                                                                                                    |
|                | 182—No key beacons defined.                                                                                                    |
|                | 200—Service <target_name> already exists.</target_name>                                                                                                    |
|                | 230—Insufficient Privileges.                                                                                                    |
|                | 255—Backend error. Verb failed.                                                                                                    |
| create_system  | 0—System " <system_name:system_type>" created successfully</system_name:system_type>                                                                                                    |
|                | 110—System " <system_name:system_type>" already exists.</system_name:system_type>                                                                                                    |
|                | 120—Member target " <member_target_name>:<member_target<br>type&gt;" does not exist.</member_target<br></member_target_name>                                                                |
|                | 122—Type " <system_type>" is not a valid System type.</system_type>                                                                                                    |
|                | 123—Time Zone Region " <timezone_region>" does not exist.</timezone_region>                                                                                                    |
|                | 130—Type meta version " <type_meta_ver>" is invalid.</type_meta_ver>                                                                                                    |
|                | 223—System name " <system_name>" is not valid. It must begi<br/>with an alphabetic char, contain only alphanumeric chars or an<br/>of ":", and have length at most 256 chars.</system_name> |
|                | 223—Type meta version " <type_meta_ver>" is invalid. It must contain only numeric and "." characters, and have length of at most 8 chars.</type_meta_ver>                                   |
|                | 223—Timezone_region cannot be null or blank.                                                                                                    |
|                | 223—Invalid value for parameter "add_members": " <add_<br>members&gt;". Reason: "<add_members>" is not a name-value pa</add_members></add_<br>                                              |
|                |                                                                                                    |

Table 2–4 (Cont.) Built-In Verb Errors

| Verb            | Error Code                                                                                                    |
|-----------------|----------------------------------------------------------------------------------------------------|
| create_user     | 1—Target specified in one of the privileges is invalid.                                                          |
|                 | 2—Group specified in one of the privileges is invalid.                                                           |
|                 | 3—Job specified in one of the privileges is invalid.                                                             |
|                 | 4—One of the specified privileges is invalid.                                                                    |
|                 | 5—Such user already exists.                                                                                      |
|                 | 6—One or more roles to be granted to the new user does not exist.                                                |
|                 | 7—A role with the same name as the new user already exists.                                                      |
|                 | 218—A delete is pending against this user until all blackouts and jobs submitted by this user are stopped.       |
|                 | 219—User has insufficient privileges to perform this operation.                                                  |
|                 | 223—Unable to parse command line correctly:                                                                      |
|                 | Invalid argument value.                                                                                          |
|                 | Username is somehow invalid.                                                                                     |
|                 | Supplied password does not have the proper format. Example: Password left empty.                                 |
|                 | File-Fed Option Errors—The errors associated with file-fed options.                                              |
|                 | OMS Connection Errors—The errors associated with connecting to the executing OMS.                                |
| delete_blackout | 1—Blackout X created by user Y does not exist.                                                                   |
|                 | 2—Cannot delete a blackout that has not ended or was not stopped.                                                |
|                 | 219—You (X) do not have the SUPER_USER privilege needed to stop, delete, or modify blackout Y created by user Z. |
|                 | Only the blackout owner can stop, delete, or modify the blackout.                                                |
|                 | Current user does not have OPERATOR privilege over all blackout targets.                                         |
|                 | 223—Unable to parse command line correctly.                                                                      |
|                 | OMS Connection Errors—The errors associated with connecting to the executing OMS.                                |
| delete_group    | 1—Group X does not exist.                                                                                        |
|                 | 218—Group X is currently in the process of being deleted.                                                        |
|                 | 219—Current user does not have sufficient privileges to perform this action.                                     |
|                 | 223—Unable to parse command line correctly.                                                                      |
|                 | OMS Connection Errors—The errors associated with connecting to the executing OMS.                                |
| delete_job      | 1—Specified job is invalid or non-existent.                                                                      |
| -               | 219—User has insufficient privileges to perform this operation.                                                  |
|                 | 218—Some executions are not stopped when delete happens.                                                         |
|                 | 223—Unable to parse command line correctly.                                                                      |
|                 | OMS Connection Errors—The errors associated with connecting to the executing OMS.                                |

 Table 2–4 (Cont.) Built-In Verb Errors

| Verb                    | Error Code                                                                                                    |
|-------------------------|----------------------------------------------------------------------------------------------------|
| delete_metric_promotion | 0—SUCCESS                                                                                                    |
|                         | 223—SYNTAX_ERRNUM: Input is malformed.                                                                                                    |
|                         | 255—VERB_FAILED_ERRNUM: Backend validation fails.                                                                                                    |
| delete_role             | 1—Role does not exist.                                                                                                    |
|                         | 219—User is unauthorized to perform this action.                                                                                                    |
|                         | 223—Unable to parse command line correctly.                                                                                                    |
|                         | OMS Connection Errors—The errors associated with connecting to the executing OMS.                                                                                                    |
| delete_system           | 0—System " <system_name:system_type>" deleted successfully.</system_name:system_type>                                                                                                    |
|                         | 121—System " <system_name:system_type>" does not exist.</system_name:system_type>                                                                                                    |
|                         | 122—Type " <system_type>" is not a valid System type.</system_type>                                                                                                    |
|                         | 219—Current user does not have sufficient privileges to perform<br>this action.                                                                                                    |
|                         | 223—System name " <system_name>" is not valid. It must begin<br/>with an alphabetic character, contain only alphanumeric<br/>characters or any of ":", and have length at most 256 chars.</system_name> |
| delete_target           | 15—Target deletion in progress.                                                                                                    |
|                         | 219—Insufficient privileges to delete specified target.                                                                                                    |
|                         | 220—Target does not exist.                                                                                                    |
|                         | 223—Unable to parse command line correctly.                                                                                                    |
|                         | OMS Connection Errors—The errors associated with connecting to the executing OMS.                                                                                                    |
| delete_test             | 0—Test Deleted Successfully                                                                                                    |
|                         | 129—Syntax Error. The displayed message indicates which argument is syntactically incorrect.                                                                                                    |
|                         | 170—Service does not exist.                                                                                                    |
|                         | 174—Test does not exist.                                                                                                    |
|                         | 230—Insufficient Privileges.                                                                                                    |
|                         | 255—Backend error. Verb failed.                                                                                                    |
| delete_user             | 1—Cannot delete the repository owner.                                                                                                    |
|                         | 2—Specified user does not exist.                                                                                                    |
|                         | 3—Cannot delete the current user.                                                                                                    |
|                         | 218—A delete is pending against this user until all blackouts and jobs submitted by this user are stopped.                                                                                              |
|                         | 219—User has insufficient privileges to perform this operation.                                                                                                    |
|                         | 223—Unable to parse command line correctly.                                                                                                    |
|                         | OMS Connection Errors—The errors associated with connecting to the executing OMS.                                                                                                    |
|                         |                                                                                                    |

 Table 2–4 (Cont.) Built-In Verb Errors

| Verb            | Error Code                                                                                                    |
|-----------------|----------------------------------------------------------------------------------------------------|
| disable_test    | 0—Test Disabled Successfully                                                                                  |
|                 | 129—Syntax Error. The displayed message indicates which argument is syntactically incorrect.                  |
|                 | 170—Service does not exist.                                                                                   |
|                 | 174—Test does not exist                                                                                       |
|                 | 203—Test already disabled.                                                                                    |
|                 | 230—Insufficient Privileges                                                                                   |
|                 | 255—Backend error. Verb failed                                                                                |
| enable_test     | 0—Test Enabled Successfully                                                                                   |
|                 | 129—Syntax Error. The displayed message indicates which argument is syntactically incorrect.                  |
|                 | 170—Service does not exist.                                                                                   |
|                 | 174—Test does not exist                                                                                       |
|                 | 202—Test already enabled.                                                                                     |
|                 | 230—Insufficient Privileges                                                                                   |
|                 | 255—Backend error. Verb failed                                                                                |
| execute_hostcmd | 0—Command execution succeeded for all targets.                                                                |
|                 | 2—Command execution failed for one or more targets. Detailed errors will be displayed for each failed target. |
|                 | 3—Invalid or unknown targets in the targets list.                                                             |
|                 | 4—Preferred credentials are missing for one or more targets.                                                  |
|                 | 5—Invalid credential set name.                                                                                |
|                 | 223—Unable to parse the command line properly.                                                                |
| execute_sql     | 0—Command execution succeeded for all targets.                                                                |
| Ĩ               | 2—Command execution failed for one or more targets. Detailed errors will be displayed for each failed target. |
|                 | 3—Invalid or unknown targets in the targets list.                                                             |
|                 | 4—Preferred credentials are missing for one or more targets.                                                  |
|                 | 5—Invalid credential set name.                                                                                |
|                 | 223—Unable to parse the command line properly.                                                                |

 Table 2–4 (Cont.) Built-In Verb Errors

| Verb            | Error Code                                                                                                    |
|-----------------|----------------------------------------------------------------------------------------------------|
| extend_as_home  | 1—The source_params argument is invalid or in the wrong format. Example: Source Home location or hostname are missing.                                                                                                    |
|                 | 2—Destination properties file format is invalid.                                                                                                    |
|                 | 3—Source Home/software library data invalid. No Source<br>Home/software library fetched from the repository matches<br>data specfied by user.                                                                                                    |
|                 | 4—Product type not matching with the cloning verb used.<br>Example: Attempted to clone a database but specified an<br>Application Server as a source.                                                                                            |
|                 | 5—Invalid input parameters specified. Generic error message<br>for all cases not covered by previous error messages. In some<br>cases the parameter itself may be in a valid format, but may<br>point to a home that is not readable or corrupt. |
|                 | 6—Error validating Destination home.                                                                                                    |
|                 | 7 —Error validating/collecting information from source home                                                                                                    |
|                 | Typically returned during Application Server cloning when the Application Server properties file cannot be read from the sourcehome.                                                                                                    |
|                 | 8—Other internal error occurred: Exceptions within cloning APIs,or validation,database access APIs.                                                                                                    |
| extend_crs_home | 1—The source_params parameter is invalid or in the wrong format. Example: Source Home location or hostname are missing.                                                                                                    |
|                 | 2—Destination properties file format is invalid.                                                                                                    |
|                 | 3—Source Home/software library data invalid. No Source<br>Home/software library fetched from the repository matches<br>data specfied by user.                                                                                                    |
|                 | 4—Product type not matching with the cloning verb used.<br>Example: Attempted to clone a database but specified an<br>Application Server as a source.                                                                                            |
|                 | 5—Invalid input parameters specified. Generic error message<br>for all cases not covered by previous error messages. In some<br>cases the parameter itself may be in a valid format,but may<br>point to a home that is not readable or corrupt.  |
|                 | 6—Error validating Destination home.                                                                                                    |
|                 | 7—Error validating/collecting information from Source Home:                                                                                                    |
|                 | Typically returned during Application Server cloning when the Application Server properties file cannot be read from the sourcehome.                                                                                                    |
|                 | 8—Other internal error occurred: Exceptions within cloning APIs,or validation,database access APIs.                                                                                                    |

 Table 2–4 (Cont.) Built-In Verb Errors

| Verb                       | Error Code                                                                                                    |
|----------------------------|----------------------------------------------------------------------------------------------------|
| extend_rac_home            | 1—The source_params parameter is invalid or in wrong format.<br>Example: Source Home location, hostname are missing.                                                                                                    |
|                            | 2—Destination properties file format is invalid.                                                                                                    |
|                            | 3—Source Home/software lib data invalid- no Source Home<br>/software library fetched from the repository matches data<br>specfied by user.                                                                                  |
|                            | 4—Product type not matching with the cloning verb used.<br>Example: tried to clone database but gave app server as source.                                                                                                  |
|                            | 5—Invalid input parameters specified: generic error message for<br>all cases not covered above. In some cases the parameter itself<br>may be in a valid format,but may point to a home which is not<br>readable or corrupt. |
|                            | 6—Error validating Destination home.                                                                                                    |
|                            | 7—Error validating/collecting information from Source Home:                                                                                                    |
|                            | Typically returned during Application Server cloning when the<br>Application Server properties file cannot be read from the<br>Source Home.                                                                                 |
|                            | 8—Other internal error occurred: Exceptions within cloning APIs,or validation,database access APIs.                                                                                                    |
| extract_template_tests     | 2—Error serializing xml output.                                                                                                    |
|                            | 3—Insufficient privileges for extract template.                                                                                                    |
|                            | 5—Template does not exist in repository.                                                                                                    |
|                            | 50—Generic error.                                                                                                    |
| get_aggregate_service_info | 1—Target does not exist.                                                                                                    |
|                            | 2—Target exists.                                                                                                    |
| get_aggregate_service_     | 1—Target does not exist.                                                                                                    |
| members                    | 2—Target exists.                                                                                                    |
| get_blackout_details       | 1—Blackout X created by user Y does not exist.                                                                                                    |
|                            | 223—Unable to parse command line correctly.                                                                                                    |
|                            | OMS Connection Errors—The errors associated with connecting to the executing OMS.                                                                                                    |
| get_blackout_reasons       | OMS Connection Errors—The errors associated with connecting to the executing OMS.                                                                                                    |
| get_blackout_targets       | 1—Host X does not exist.                                                                                                    |
|                            | 223—Unable to parse command line correctly.                                                                                                    |
|                            | 220—Target X does not exist.                                                                                                    |
| get_blackouts              | 1—Host X does not exist.                                                                                                    |
|                            | 220—Target X does not exist.                                                                                                    |
|                            | 223—Unable to parse command line correctly.                                                                                                    |
|                            | OMS Connection Errors—The errors associated with connecting to the executing OMS.                                                                                                    |
| get_group_members          | 1—Group X does not exist.                                                                                                    |
|                            | 223—Unable to parse command line correctly.                                                                                                    |
|                            | OMS Connection Errors—The errors associated with connecting to the executing OMS.                                                                                                    |

 Table 2–4 (Cont.) Built-In Verb Errors

| Verb                     | Error Code                                                                                                    |
|--------------------------|----------------------------------------------------------------------------------------------------|
| get_groups               | Other than the confirmation message, the get_groups verb only generates syntax errors. The SQL invoked by get_groups does not throw any exception.                                                                                                    |
|                          | 0—All groups (TargetName , TargetType) in the repository are displayed.                                                                                                    |
|                          | 223—Syntax Error: Argument -script cannot be specified with a value.                                                                                                    |
|                          | 223—Syntax Error: -format argument "name" value must match one of these strings: "script   pretty   csv".                                                                                                    |
|                          | 223—Syntax Error: Invalid value for parameter "format":<br>"name: <format_name>;column_separator=<column_separator_<br>char&gt;". Reason: "column_separator=column_separator_char" is<br/>not a name-value pair.</column_separator_<br></format_name> |
|                          | 223—Syntax Error: -format argument contains an unrecognized key name <key_name></key_name>                                                                                                    |
| get_jobs                 | 223—Unable to parse command line correctly.                                                                                                    |
|                          | OMS Connection Errors—The errors associated with connecting to the executing OMS.                                                                                                    |
| get_system_members       | 121—System " <system_name:system_type>" does not exist.</system_name:system_type>                                                                                                    |
| get_targets              | 223—Unable to parse command line correctly.                                                                                                    |
|                          | OMS Connection Errors—The errors associated with connecting to the executing OMS.                                                                                                    |
| help                     | 1—There is no help available.                                                                                                    |
|                          | 223—Unable to parse the command line correctly.                                                                                                    |
| modify_aggregate_service | 1—Target does not exist.                                                                                                    |
|                          | 2—Target exists.                                                                                                    |
| modify_group             | 1—Group X does not exist.                                                                                                    |
|                          | 2—Cannot add target X to typed group of base type Y.                                                                                                    |
|                          | 3—Group X contains itself as a sub-group at some level.                                                                                                    |
|                          | 219—Current user does not have sufficient privileges to perform<br>this action:                                                                                                    |
|                          | Current user does not have privilege X over all member targets<br>Current user does not have sufficient privileges on target X to<br>add it to the group.                                                                                             |
|                          | 220—Target X does not exist.                                                                                                    |
|                          | 223—Unable to parse command line correctly. Group type is invalid.                                                                                                    |
|                          | OMS Connection Errors—The errors associated with connecting to the executing OMS.                                                                                                    |
|                          |                                                                                                    |

Table 2–4 (Cont.) Built-In Verb Errors

| Verb             | Error Code                                                                                                    |
|------------------|----------------------------------------------------------------------------------------------------|
| modify_red_group | 0—Redundancy Group "" <red_group_name>" modified successfully.</red_group_name>                                                                                                    |
|                  | 1—Redundancy Group "" <red_group_name>:<red_group_<br>type&gt;" does not exist.</red_group_<br></red_group_name>                                                                                                    |
|                  | 2—Cannot add target " <member_target_type>" to typed group of base type "<red_group_type>".</red_group_type></member_target_type>                                                                                    |
|                  | 4—Redundancy Group Type " <red_group_type>" is invalid.</red_group_type>                                                                                                    |
|                  | 218—Redundancy Group " <red_group_name>:<red_group_<br>type&gt;" is currently in the process of being deleted.</red_group_<br></red_group_name>                                                                      |
|                  | 220—Target " <member_target_name>:<member_target_type>"<br/>does not exist.</member_target_type></member_target_name>                                                                                                |
|                  | 223—Redundancy Group name " <red_group_name>" is not valid. It may contain only alphanumeric characters, multibyte characters, a space, "-", "_", ".", ":", and have length at most 256 characters.</red_group_name> |
|                  | 223—User name " <owner>" is not valid. It must begin with an alphabetic character, contain only alphanumeric characters, underscores (\"_\"), or periods (\".\"), and have length of at most 256 characters.</owner> |
|                  | 223—Invalid value for parameter "add_targets": " <add_<br>targets&gt;". Reason: "<add_targets>" is not a name-value pair.</add_targets></add_<br>                                                                    |
|                  | 223—Member Targets not of same type.                                                                                                    |
|                  | 223—"Generic redundancy group" does not support member of type " <member_target_type>" .</member_target_type>                                                                                                    |
| modify_role      | 4—Privilege is invalid or nonexistent.                                                                                                    |
|                  | 5—Target specified in one of the privileges is invalid.                                                                                                    |
|                  | 6—The Super Administrator privilege cannot be granted to a role.                                                                                                    |
|                  | 7—Role does not exist.                                                                                                    |
|                  | 8—Group specified in one of the privileges is invalid.                                                                                                    |
|                  | 9—Job in privilege is invalid or nonexistent.                                                                                                    |
|                  | 10—Cannot have a circular chain of role grants.                                                                                                    |
|                  | 11—The specified user does not exist.                                                                                                    |
|                  | 219—User is unauthorized to perform this action.                                                                                                    |
|                  | 223—Unable to parse command line correctly. Invalid argumen value.                                                                                                    |
|                  | OMS Connection Errors—The errors associated with connecting to the executing OMS.                                                                                                    |
|                  |                                                                                                    |

 Table 2–4 (Cont.) Built-In Verb Errors

| Verb          | Error Code                                                                                                    |
|---------------|----------------------------------------------------------------------------------------------------|
| modify_system | 0—System " <system_name:system_type>" modified successfully.</system_name:system_type>                                                          |
|               | 101—System <system_name:system_type> contains itself as a sub-system at some level.</system_name:system_type>                                   |
|               | 120—Member target " <member_target_name>:<member_target<br>type&gt;" does not exist.</member_target<br></member_target_name>                    |
|               | 121—System " <system_name:system_type>" does not exist.</system_name:system_type>                                                               |
|               | 122—Type " <system_type>" is not a valid System type.</system_type>                                                                             |
|               | 219—Current user does not have sufficient privileges on target <member_target_name> to add it to the system.</member_target_name>               |
|               | 219—Current user does not have sufficient privileges to perform this action.                                                                    |
|               | 223—Invalid value for parameter "add_members": " <add_<br>members&gt;". Reason: "<add_members>" is not a name-value pai</add_members></add_<br> |
| modify_target | 8—One or more of the supplied target properties are invalid.                                                                                    |
|               | 15—Target deletion in progress.                                                                                                    |
|               | 219—Insufficient privileges to modify target.                                                                                                   |
|               | 220—Target does not exist.                                                                                                    |
|               | 223—Unable to parse command line correctly.                                                                                                    |
|               | File-Fed Option Errors—The errors associated with file-fed options.                                                                             |
|               | OMS Connection Errors—The errors associated with connecting to the executing OMS.                                                               |
| modify_user   | 1—Target specified in one of the privileges is invalid.                                                                                         |
|               | 2—Group specified in one of the privileges is invalid.                                                                                          |
|               | 3—Job specified in one of the privileges is invalid.                                                                                            |
|               | 4—One of the specified privileges is invalid.                                                                                                   |
|               | 5—Specified user does not exist.                                                                                                    |
|               | 6—One or more roles to be granted to the new user does not exist.                                                                               |
|               | 218—A delete is pending against this user until all blackouts an jobs submitted by this user are stopped.                                       |
|               | 219—User has insufficient privileges to perform this operation.                                                                                 |
|               | 223—Unable to parse command line correctly: Invalid argumer value or Username is somehow invalid.                                               |
|               | File-Fed Option Errors—The errors associated with file-fed options.                                                                             |
|               | OMS Connection Errors—The errors associated with connecting to the executing OMS.                                                               |

Table 2–4 (Cont.) Built-In Verb Errors

| Verb      | Error Code                                                                                                    |
|-----------|----------------------------------------------------------------------------------------------------|
| provision | 1—An Internal error occurred. Could not get an Instance of the Assignment Manager. Exception occurred when getting URN from path.                    |
|           | 2—Could not provision. Exception occurred either in getting editable ProvisioningAssigment object, or during call to Initiate Provisioning.          |
|           | 3—Could not get one or more URNs. Returned if any of imageUrn, bootServerUrn, stageServerUrn, networkProfileUrn, targetUrn retrieved is null.        |
|           | 4—Could not create assignment state. Failed to create an AssignmentState object.                                                                     |
|           | 5—Could not set assignment properties. Failed to set the assignment properties in the assignment state object.                                       |
|           | Since this verb uses the FileArgRemoteVerb, the following errors are also possible:                                                                  |
|           | <ul> <li>This Verb will post Verb.SYNTAX_ERRNUM if a specified<br/>option/file mapping on the command line is not properly<br/>formatted.</li> </ul> |
|           | <ul> <li>This Verb will post Verb.LOGIN_SYSTEM_ERRNUM if it cannot log in to the OMS.</li> </ul>                                                     |
|           | <ul> <li>This Verb will post Verb.OMS_CONNECTION_SYSTEM_<br/>ERRNUM if it cannot connect to the OMS.</li> </ul>                                      |
|           | <ul> <li>This Verb will post Verb.CONFIGURATION_SYSTEM_<br/>ERRNUM if the configuration files are corrupt or<br/>inaccessible.</li> </ul>            |
|           | <ul> <li>This Verb will post Verb.MISSING_FILE_SYSTEM_<br/>ERRNUM if it cannot find an option value file.</li> </ul>                                 |
|           | <ul> <li>This Verb will post Verb.FILE_READ_SYSTEM_ERRNUM in<br/>it cannot read in an option value file.</li> </ul>                                  |
|           | <ul> <li>This Verb will post Verb.FILE_SYNTAX_SYSTEM_<br/>ERRNUM</li> </ul>                                                                          |

 Table 2–4 (Cont.) Built-In Verb Errors

| Verb                   | Error Code                                                                                                    |
|------------------------|----------------------------------------------------------------------------------------------------|
| relocate_targets       | 0—Moved all targets from Source Agent to Destination Agent.                                                                                                    |
|                        | 1—Target relocation has failed. The following errors are possible                                                                                                    |
|                        | <ul> <li>SQL exception when relocating targets : <database-specific error="" message=""></database-specific></li> </ul>                                                                                                    |
|                        | <ul> <li>Communication exception when relocating targets : &lt;<br/>communication exception message &gt;</li> </ul>                                                                                                    |
|                        | <ul> <li>Verb usage error</li> </ul>                                                                                                    |
|                        | <pre>emcli relocate_targets    -src_agent=<source agent="" name="" target=""/>    -dest_agent=<dest agent="" name="" target="">       {-target_name=<name be="" of="" relocated="" target="" the="" to="">       - target type=<type be<="" of="" pre="" target="" the="" to=""></type></name></dest></pre> |
|                        | <pre>relocated&gt;}   {-input_file=dupTargets:<complete file="" path="" to="">} {-force=yes}; "</complete></pre>                                                                                                    |
|                        | <ul> <li>Errors relocating targets from Source Agent to Destination<br/>Agent.</li> </ul>                                                                                                    |
|                        | < error message >                                                                                                    |
|                        | < error message >                                                                                                    |
|                        | <ul> <li>Exception in parsing targets from the command line argument <message>.</message></li> </ul>                                                                                                    |
| remove_beacon          | 0—Beacon Removed Successfully                                                                                                    |
|                        | 129—Syntax Error. The displayed message indicates which argument is syntactically incorrect.                                                                                                    |
|                        | 170—Service does not exist.                                                                                                    |
|                        | 173—Beacon does not exist.                                                                                                    |
|                        | 225—Beacon not in monitoring beacons list.                                                                                                    |
|                        | 230—Insufficient Privileges                                                                                                    |
|                        | 255—Backend error. Verb failed                                                                                                    |
| remove_service_system_ | 0—System removed from service successfully.                                                                                                    |
| assoc                  | 129—Syntax Error. The displayed message indicates which argument is syntactically incorrect.                                                                                                    |
|                        | 170—Service does not exist.                                                                                                    |
|                        | 180—System does not exist.                                                                                                    |
|                        | 230—Insufficient Privileges.                                                                                                    |
|                        | 255—Backend error. Verb failed.                                                                                                    |
| retry_job              | 1—Cannot restart job of a non-restartable type.                                                                                                    |
|                        | 2—Specified job execution does not exist or has not failed.                                                                                                    |
|                        | 3—The specified job execution has already been restarted and failed on restart.                                                                                                    |
|                        | 219—User has insufficient privileges to perform this operation.                                                                                                    |
|                        | 223—Unable to parse command line correctly.                                                                                                    |
|                        | OMS Connection Errors—The errors associated with connecting to the executing OMS.                                                                                                    |

Table 2–4 (Cont.) Built-In Verb Errors

| Verb                  | Error Code                                                                                   |
|-----------------------|----------------------------------------------------------------------------------------------|
| set_availability      | 0—Availability set successfully.                                                             |
|                       | 129—Syntax Error. The displayed message indicates which argument is syntactically incorrect. |
|                       | 170—Service does not exist.                                                                  |
|                       | 180—No system defined.                                                                       |
|                       | 181—No key tests defined.                                                                    |
|                       | 182—No key beacons defined.                                                                  |
|                       | 230—Insufficient Privileges                                                                  |
|                       | 231—Availability not changed.                                                                |
|                       | 255—Backend error. Verb failed                                                               |
| set_credential        | 1—Target type does not exist.                                                                |
|                       | 2—Target (of given target type) does not exist.                                              |
|                       | 3—Credential set does not exist.                                                             |
|                       | 4—Insufficient privileges.                                                                   |
|                       | 5—Credential column does not exist.                                                          |
|                       | 6-Credential column number mismatch.                                                         |
| set_key_beacons_tests | 0—Key beacons and tests set successfully.                                                    |
|                       | 129—Syntax Error. The displayed message indicates which argument is syntactically incorrect. |
|                       | 135—Must specify at least one key beacon and test.                                           |
|                       | 170—Service does not exist.                                                                  |
|                       | 173—Beacon does not exist.                                                                   |
|                       | 175—Beacon not in list of monitoring beacons.                                                |
|                       | 230—Insufficient Privileges.                                                                 |
|                       | 255—Backend error. Verb failed.                                                              |
| set_metric_promotion  | 0—SUCCESS                                                                                    |
| -                     | 223—SYNTAX_ERRNUM: Input is malformed.                                                       |
|                       | 255—VERB_FAILED_ERRNUM: Backend validation fails.                                            |
| set_properties        | 0—Properties set successfully                                                                |
|                       | 129—Syntax Error. The displayed message indicates which argument is syntactically incorrect. |
|                       | 132—Invalid property.                                                                        |
|                       | 133—Invalid property value.                                                                  |
|                       | 170—Service does not exist.                                                                  |
|                       | 173—Beacon does not exist.                                                                   |
|                       | 175—Beacon not in list of monitoring beacons.                                                |
|                       | 230—Insufficient Privileges                                                                  |
|                       | 255—Backend error. Verb failed                                                               |

 Table 2–4 (Cont.) Built-In Verb Errors

| Verb          | Error Code                                                                                                    |
|---------------|----------------------------------------------------------------------------------------------------|
| setup         | 1—The Verb cannot establish a configuration area or a corrupt area already exists.                                        |
|               | 2—A connection with the OMS cannot be established.                                                                        |
|               | 3—The login with the provided credentials fails at the OMS.                                                               |
|               | 4—The supplied "url" option is malformed or is not http/https.                                                            |
|               | 5—The configuration directory is not local as determined by the user in non-trustall HTTPS mode.                          |
|               | 6—The Verb cannot collect the user password safely.                                                                       |
|               | 7—License is not been accepted by the user.                                                                               |
|               | 223—Unable to parse command line correctly.                                                                               |
| stop_blackout | 1—Blackout X created by user Y does not exist.                                                                            |
| 1             | 2—The blackout has already ended or stopped.                                                                              |
|               | 3—Agent-side blackouts cannot be edited or stopped.                                                                       |
|               | 218—The start of the blackout is currently being processed.                                                               |
|               | The blackout is already pending stop.                                                                                     |
|               | The last set of edits to the blackout have not yet been committee                                                         |
|               | 219—You (X) do not have the Super Administrator privilege needed to stop, delete, or modify blackout Y created by user Z. |
|               | Only the blackout owner can stop, delete, or modify the blackout.                                                         |
|               | Current user does not have OPERATOR privilege over all blackout targets.                                                  |
|               | 223—Unable to parse command line correctly.                                                                               |
|               | OMS Connection Errors—The errors associated with connecting to the executing OMS.                                         |
| stop_job      | 1—Specified job is invalid or non-existent.                                                                               |
|               | 219—User has insufficient privileges to perform this operation.                                                           |
|               | 223—Unable to parse command line correctly.                                                                               |
|               | OMS Connection Errors—The errors associated with connecting to the executing OMS.                                         |
| submit_job    | 1—Supplied job type is invalid or non-existent.                                                                           |
|               | 2—Job with the same name already exists.                                                                                  |
|               | 3—One or more specified targets are invalid.                                                                              |
|               | 4—Missing job parameter.                                                                                                  |
|               | 5—Invalid job parameters, possibly including the security parameters such as "pwd".                                       |
|               | 217—Specified job schedule is invalid.                                                                                    |
|               | 219—User has insufficient privileges to perform this operation.                                                           |
|               | 223—Unable to parse command line correctly.                                                                               |
|               | Invalid argument value.                                                                                                   |
|               | File-Fed Option Errors—The errors associated with file-fed options.                                                       |
|               | OMS Connection Errors—The errors associated with connecting to the executing OMS.                                         |

Table 2–4 (Cont.) Built-In Verb Errors

| Verb             | Error Code                                                                                                    |
|------------------|----------------------------------------------------------------------------------------------------|
| subscribeto_rule | 1—Rule with name X and owner Y does not exist.                                                                    |
|                  | 2—EM user X does not exist.                                                                                       |
|                  | 3—EM user X has no email addresses set up (see console tab<br>Preferences->General).                              |
|                  | 4—Outgoing Mail (SMTP) Server not set up (see console tab Setup->Notification Methods).                           |
|                  | 219—You (X) do not have the SUPER_USER or MANAGE_<br>ANY_ USER privilege needed to add email addresses for user Y |
|                  | You (X) do not have the SUPER_USER or MANAGE_ANY_<br>USER privilege needed to subscribe Y to the rule owned by Z. |
|                  | 223—Unable to parse command line correctly.                                                                       |
|                  | Invalid argument value.                                                                                           |
|                  | OMS Connection Errors—The errors associated with connecting to the executing OMS.                                 |
| sync             | 1—The Verb cannot establish a configuration area or a corrupt area already exists.                                |
|                  | 2—A connection with the OMS cannot be established.                                                                |
|                  | 3—The login with the provided credentials fails at the OMS.                                                       |
|                  | 4—The license has not been accepted by the current user.                                                          |
|                  | 223—Unable to parse the command line correctly.                                                                   |
| sync_beacon      | 0—Beacon synced successfully.                                                                                     |
|                  | 129—Syntax Error. The displayed message indicates which argument is syntactically incorrect.                      |
|                  | 170—Service does not exist.                                                                                       |
|                  | 173—Beacon does not exist.                                                                                        |
|                  | 175—Beacon not in list of monitoring beacons.                                                                     |
|                  | 230—Insufficient Privileges.                                                                                      |
|                  | 255—Backend error. Verb failed.                                                                                   |
| update_password  | 4—Target (of given target type) does not exist.                                                                   |
|                  | 5—Credential type does not exist for given target.                                                                |
|                  | 6—Key value (e.g., user name) does not exist.                                                                     |
|                  | 7—Non-operator cannot change credentials.                                                                         |
|                  | 8—Wrong value for old password.                                                                                   |
|                  | 9—Old and new passwords match.                                                                                    |
|                  | 10—No such non_key_column name.                                                                                   |

 Table 2–4 (Cont.) Built-In Verb Errors

# **Verb Reference**

add\_beacon on page 2-23 add\_mp\_to\_mpa on page 2-24 add\_target on page 2-26 apply\_template\_tests on page 2-29 argfile on page 2-31 assign\_test\_to\_target on page 2-32 change\_service\_system\_assoc on page 2-33 clone\_as\_home on page 2-34 clone\_crs\_home on page 2-36 clone\_database\_home on page 2-38 create\_aggregate\_service on page 2-40 create\_blackout on page 2-41 create\_group on page 2-45 create\_red\_group on page 2-46 create\_role on page 2-47 create\_service on page 2-49 create\_system on page 2-51 create\_user on page 2-53 delete\_blackout on page 2-55 delete\_group on page 2-56 delete\_job on page 2-57 delete\_metric\_promotion on page 2-58 delete\_role on page 2-59 delete\_system on page 2-60 delete\_target on page 2-61 delete\_test on page 2-62 delete\_user on page 2-63 disable\_test on page 2-64 enable\_test on page 2-65 execute\_hostcmd on page 2-66 execute\_sql on page 2-68 extend\_as\_home on page 2-70 extend\_crs\_home on page 2-72 extend\_rac\_home on page 2-74 extract\_template\_tests on page 2-76 get\_aggregate\_service\_info on page 2-77

get\_aggregate\_service\_members on page 2-78 get\_blackout\_details on page 2-79 get\_blackout\_reasons on page 2-80 get\_blackout\_targets on page 2-81 get\_blackouts on page 2-82 get\_group\_members on page 2-84 get\_groups on page 2-86 get\_jobs on page 2-87 get\_system\_members on page 2-89 get\_targets on page 2-91 help on page 2-93 modify\_aggregate\_service on page 2-94 modify\_group on page 2-95 modify\_red\_group on page 2-96 modify\_role on page 2-97 modify\_system on page 2-99 modify\_target on page 2-101 modify\_user on page 2-103 provision on page 2-105 relocate\_targets on page 2-107 remove\_beacon on page 2-109 remove\_service\_system\_assoc on page 2-110 retry\_job on page 2-111 set\_availability on page 2-112 set\_credential on page 2-113 set\_key\_beacons\_tests on page 2-115 set\_metric\_promotion on page 2-116 set\_properties on page 2-119 setup on page 2-120 stop\_blackout on page 2-121 stop\_job on page 2-122 submit\_job on page 2-123 subscribeto\_rule on page 2-127 sync on page 2-129 sync\_beacon on page 2-130 update\_password on page 2-131

# add\_beacon

Adds a beacons to the monitoring set of beacons. All enabled tests will be pushed to the beacon.

## Format

add\_beacon -name=target name -type=target type -bcnName=beacon name

## Options

- name
   Service target name.
- **type** Service target type.
- bcnName

Beacon name.

### Examples

Adds MyBeacon to MyTarget service target of type generic\_service.

# add\_mp\_to\_mpa

Add a Management Plug-in (MP) to a Management Plug-in Archive (MPA). If the MPA file does not exist, it is created.

## Format

```
add_mp_to_mpa
    -mpa="mpa"
    -mp_version="mp_version"
    -ttd="ttd"
    -dc="dc"
    [-oms_version="oms_version"]
    [-file="file_type:file_path"]...
    [-func_desc="func_desc"]
    [-req_desc="req_desc"]
```

## Options

∎ mpa

Name of the MPA where the resulting MP is placed.

mp\_version

Version of the MP to be created.

ttd

Path of the target type definition file. This file specifies the metadata for the target type.

■ dc

Path of the default collection file. This file specifies the scheduled collection of metrics for targets with this target type.

oms\_version

The minimum OMS version that is compatible with this Management Plug-in.

agent\_version

The minimum EM Agent version that is compatible with this Management Plug-in.

file

Type and path of other files to be included in the MP. This option may be specified more than once. The supported types are: MONITORING\_BINARY, POLICY\_DEPLOY, POLICY\_UNDEPLOY, MONITORING\_SCRIPT, REPORT\_DEFINITION.

POLICY\_DEPLOY and POLICY\_UNDEPLOY must be specified together.

func\_desc

Functional description of the MP.

req\_desc

Requirements description of the MP.

## **Examples**

- emcli add\_mp\_to\_mpa
  - -mpa="/my\_dir/my\_new\_type.jar"
  - -mp\_version="2.0"
  - -ttd="/my\_dir/ttd/new\_type.xml"
  - -dc="/my\_dir/dc/new\_type.xml"
  - -file="POLICY\_DEPLOY:/my\_dir/policy\_deploy.sql"
  - -file="POLICY\_UNDEPLOY:/my\_dir/policy\_undeploy.sql"
  - -file="MONITORING\_SCRIPT:/my\_dir/script1.pl"
  - -file="MONITORING\_SCRIPT:/my\_dir/script2.pl"
  - -file="MONITORING\_BINARY:/my\_dir/bin1"
  - -func\_desc="Management Plug-in to define target type new\_type"

Adds Management Plug-in files to a Management Plug-in Archive called "my\_new\_ type.jar"

# add\_target

Add a target to be monitored by Enterprise Manager. The target type specified is checked on the Management Agent for existence and for required properties, such as username and password for host target types, or login credentials for database target types. Any required properties of a target type must be specified when adding a new target of that type.

For oracle\_database target types, Role must be specified with the monitoring credentials. If the Role is Normal, the UserName must be dbsnmp. Otherwise, the Role must be SYSDBA, and UserName may be any user with SYSDBA privileges.

## Format

```
add_target
          -name="name"
          -type="type"
          -host="hostname"
          [-properties="pname1:pval1;pname2:pval2;..."]
          [-credentials="userpropname:username;pwdpropname:password;..."]
          [-input_file="parameter_tag:file_path"]
          [-display_name="display name"]
          [-groups="groupname1:grouptype1;groupname2:grouptype2;..."]
          [-timezone_region="gmt offset"]
          [-monitor_mode="monitor mode"]
```

## Options

#### name

Target name. Names may not contain colons (:), semi-colons (;), or any leading or trailing blanks.

type

Target type. Standard target types include: host, oracle\_database, oracle\_apache, oracle\_listener, oracle\_emd. To see all available target types available for your environment, check the \$AGENT\_HOME/sysman/admin/metadata directory. A metadata file (XML) exists for each target type.

host

Network name of the machine running the Management Agent that is collecting data for this target instance.

properties

Name-value pair (e.g. prop\_name:prop\_value) list of properties for the target instance. The "name"s are identified in the target type metadata definition. They must appear exactly as they are defined in that file. Metadata files are located in \$AGENT\_HOME/sysman/admin/metadata.

credentials

Monitoring credentials (name-value pairs) for the target instance. The "name"s are identified in the target type metadata definition as credential properties. The credentials must be specified exactly as they are defined in the target's metadata file. Metadata files are located in \$AGENT\_HOME/sysman/admin/metadata.

input\_file

Used in conjunction with the "-credentials" option, this option allows the user to store specific target monitoring credential values, such as passwords, in a separate file. The "-input\_file" option specifies a mapping between a tag and a local file path. The tag is specified in lieu of specific monitoring credentials of the "-credentials" option. The tag must not contain colons (:) or semi-colons (;).

#### display\_name

The target name that is displayed in the Enterprise Manager Grid Control console.

groups

Name-value pair list of the groups to which this target instance belongs. Follows the format of "groupname:grouptype;groupname2:grouptype2".

timezone\_region

GMT offset for this target instance (-7 or -04:00 are acceptable formats).

monitor\_mode

Is either 0, 1, or 2 (default is 0). 1 indicates OMS mediated monitoring and 2 indicates agent mediated monitoring.

#### Examples

emcli add\_target
 -name="database"
 -type="oracle\_database"
 -host="myhost.us.oracle.com"
 -credentials="UserName:dbsnmp;password:dbsnmp;Role:Normal"
 -properties="SID:semcli;Port:15091;OracleHome:/oracle;
 MachineName:smpamp-sun1.us.oracle.com"
 -groups="Group1:database\_group;Group2:group"

Add an oracle\_database target with name "database". Take notice of the way the credentials are specified. The "name"s in those name-value pairs come from the oracle\_database metadata file. They must appear exactly as they are named in that file (the same goes for the property "name"s). This example uses the base minimum of required credentials and properties for the database target.

```
emcli add_target
    -name="database"
    -type="oracle_database"
    -host="myhost.us.oracle.com"
    -credentials="UserName:dbsnmp;password:PWD_FILE;Role:Normal"
    -properties="SID:semcli;Port:15091;OracleHome:/oracle;
    MachineName:smpamp-sun1.us.oracle.com"
    -input_file="PWD_FILE:/emcli_dir/pwdfiles/at_pwd_file"
```

Add an oracle\_database target with the name "database". This example illustrates the use of the input\_file to camouflage the credentials. The password is actually in a file named at\_pwd\_file. The input\_file argument is used to replace PWD\_FILE with the contents of the at\_pwd\_file in the credentials argument.

```
emcli add_target
    -name="mylist"
    -type="oracle_listener"
    -host="myhost.us.oracle.com"
    -properties="LsnrName:LISTENER;ListenerOraDir:/oracle/lsnr;
    Port:15091;OracleHome:/oracle;Machine:smpamp-sun1.us
```

Add an oracle\_listener target with the name "mylist". The LsnrName is the name of the listener as configured in the listener.ora file andListenerOraDir is the directory containing the listener.ora file.

## apply\_template\_tests

Applies the variables and test definitions, from the file(s) into a repository target.

#### Format

```
apply_template_tests
    -targetName=<target name>
    -targetType=<target type>
    -input_file=template:<template filename>
    [-input_file=variables:<variable filename>]
    [-overwriteExisting=<all | none | <test1>:<type1>;<test2>:<type2>;...>]
    [-encryption_key=<key>]
```

#### Options

targetName

Target name.

targetType

Target type.

input\_file

The name of the input file containing the test definitions.

input\_file

The name of the input file containing the variable definitions. If this attribute is not specified, the variables will be pulled from the same file containing the test definitions.

The variables file format is as follows:

```
<variables xmlns="template">
<variable name="<name1>" value="<value1>"/>
<variable name="<name2>" value="<value2>"/>
...
</variables>
```

overwriteExisting

This parameter specifies which tests should be overwritten in case they already exist on the target. The possible values are:

- 1. 'none' (default): none of the existing tests on the target will be overwritten.
- **2.** 'all': if a test with the same name exists on the target, it will be overwritten with the test definition specified in the template file.
- **3.** <test1>:<type1>;<test2>:<type2>;...: if any of tests with names <test1>, <test2>, etc. exist on the target, they will be overwritten with the definition in the template file.
- encryption\_key

An optional key to decrypt the file contents. This key should be the same as the one used to encrypt the file.

#### Examples

emcli apply\_template\_tests

```
-targetName='my_target' -targetType='generic_service'
-input_file=template:'my_template.xml' -encryption_key='my_password'
-overwriteExisting='my_website:HTTP;my_script:OS'
```

Applies the test definitions contained in file 'my\_template.xml' into the Generic Service target 'my\_target', using key 'my\_password' to decrypt the file contents. If tests with names 'my\_website' or 'my\_script' exist on the target, they will be overwritten by the test definitions in the file.

# argfile

Executes an EM CLI Verb where both Verb and arguments are contained in an ASCII file. This Verb allows you to use verbs with greater flexibility. For example, when specifying a large list of targets to be blacked out (create\_blackout Verb), you can use the argfile Verb to input the target list from a file.

## Format

argfile /path/to/<file\_name>

## Options

None.

## Examples

emcli argfile my\_verb\_arguments

# assign\_test\_to\_target

Assigns a test-type to target-type. If a test-type t is assigned to target type T, then all targets of type T can be queried with tests of type t.

### Format

assign\_test\_to\_target

-testtype=test-type to be assigned -type=target type [-tgtVersion]=version of target type

## Options

### testtype

The test-type to be assigned. Should be the internal name; i.e. 'HTTP' instead of 'Web Transaction'.

■ type

Service target type.

tgtVersion

Version of the target type. If not specified the latest version will be used.

## **Examples**

```
emcli assign_test_to_target -testtype='HTTP' -type='generic_service'
    -tgtVersion='2.0'
```

Assigns test type HTTP to targets of type generic service v2..

## change\_service\_system\_assoc

Changes the system that hosts a given service.

#### Format

 ${\tt change\_service\_system\_assoc}$ 

- -name='name'
- -type='type'
- -systemname='system name'
- -systemtype='system type'
- -keycomponents='keycomplname:keycompltype[;keycomp2name:keycomp2type;...]'

#### Options

name

Service name.

type

Service type.

systemname

System on which service resides.

systemtype

System type.

keycomponents

Name-type pair (e.g. keycomp\_name:keycomp\_type) list of key components in the system that are used for the service.

## **Examples**

emcli change\_service\_system\_assoc

- -name='my service' -type='generic\_service'
- -systemname='my system' -systemtype='generic\_system'
- -keycomponents='database:oracle\_database; mytestbeacon:oracle\_beacon'

Changes system for a generic service named 'my service' to generic system named 'my system' with specified key components.

## clone\_as\_home

Clones the specified Application Server Oracle Home or S/W Library component from the target host to specified destinations. For a Portal and Wireless install, OID user and password are also needed. For a J2EE instance connected to only DB-based repository, a DCM Schema password is needed.

### Format

```
emcli clone_as_home
       -input file="dest properties:file path"
       -list exclude files="list of files to exclude"
       -isSwLib="true/false"
       -tryftp copy="true/false"
       -jobname="name of cloning job"
       -iasInstance=instance
       -oldIASAdminPassword=oldpass
       -newIASAdminPassword=newpass
       [-oiduser=oid admin user]
       [-oidpassword=oid admin password]
       [-dcmpassword=dcm schema password]
       [-prescripts="script name to execute"]
       [-run prescripts as root="true/false"]
       [-postscripts="script to execute"]
       [-run postscripts as root="true/false"]
       [-rootscripts="script name to execute"]
       [-swlib component ="path:path to component;version:rev"]
       [-source params="TargetName:name;HomeLoc:loc;HomeName:name;
         ScratchLoc:Scratch dir Location"
```

[-jobdesc="description"]

#### Options

#### dest\_properties

File containing information regarding the targets.

Each line in the file corresponds to information regarding one destination.

Format:

Destination Host Namel;Destination Home Loc; Home Name; Scratch Location;

list\_exclude\_files

Comma separated list of files to exclude. Not required if source is software lib. "\*" can be used as wild card.

isSwLib

Whether its an Oracle Home database or Software Library.

ryftp\_copy

Try FTP to copy or not.User should set the FTP copy option to false when using EM CLI from the command line.

jobname

Name of the Cloning job.

iasInstance

Name of instance.

oldIASAdminPassword

Old Application Server administrator password.

newIASAdminPassword

New Application Server administrator password.

oiduser

OID admin user.

oidpassword

OID admin password.

dcmpassword

DCM schema password.

prescripts

Path of script to execute.

run\_prescripts\_as\_root

Run prescripts as "root". By default, the option is set to false.

postscripts

Path of script to execute.

run\_postscripts\_as\_root

Run postscripts as "root". By default, the option is set to false.

rootscripts

Path of script to execute. The job system environment variables (%oracle\_home%, %perl\_bin%) can be used for specifying script locations.

swlib\_component

Path to the Software Library to be cloned. "isSwLib" must be true in this case.

source\_params

Source Oracle home information. "isSwLib" must be false in this case.

jobdesc

Description of the job. If not specified, a default description is generated automatically.

## clone\_crs\_home

Creates a Oracle Clusterware cluster given a source Clusterware home location or a Clusterware S/W Library component, for specified destination nodes.

#### Format

emcli clone\_crs\_home -input\_file="dest\_properties:file\_path" -list exclude files="list of files to exclude" -isSwLib="true/false" -tryftp copy="true/false" -jobname="name of cloning job" -home name="name of home to use when creating Oracle Clusterware cluster" -home\_location="location of home when creating Oracle Clusterware cluster" -clustername=name of cluster to create -ocrLoc=ocr location -vdiskLoc=voting disk location [-prescripts="script name to execute"] [-run\_prescripts\_as\_root="true/false"] [-postscripts="script to execute"] [-run\_postscripts\_as\_root="true/false"] [-rootscripts="script name to execute"] [-swlib component ="path:path to component;version:rev"] [-source\_params="TargetName:name;HomeLoc:loc;HomeName:name; ScratchLoc:Scratch dir Location"] [-jobdesc="description"]

#### Options

#### dest\_properties

File containing information regarding the targets.

Each line in the file corresponds to information regarding one destination.

Format:

```
Destination Host Name;Destination Node Name;Scratch
Location;PVTIC;VirtualIP;
```

#### list\_exclude\_files

Comma separated list of files to exclude. Not required if source is software lib. An Asterisk "\*" can be used as a wildcard.

isSwLib

Whether its a Oracle Home database or Software Library.

tryftp\_copy

Try ftp to copy or not.User should set the ftp copy option to false when using emcli from the command line.

jobname

Name of the Cloning job.

home\_name

Name of home to use for all homes in the Oracle Clusterware cluster.

home\_location

Location of home to use for all homes in the Oracle Clusterware cluster.

clustername

Name of cluster to create.

ocrLoc

Oracle Cluster Registry Loaction.

vdiskLoc

Voting disk location.

prescripts

Path of script to execute..

run\_prescripts\_as\_root

Run prescripts as "root". By default, this option is set to false.

postscripts

Path of script to execute.

run\_postscripts\_as\_root

Run postscripts as "root". By default its false.

rootscripts

Path of script to execute.

swlib\_component

Path to the Software Library to be cloned. "isSwLib" must be true in this case.

source\_params

Source Oracle home info. "isSwLib" must be false in this case.

jobdesc

Description of the job. If not specified, a default description is generated automatically.

### Examples

emcli clone\_crs\_home -input\_file="dest\_properties:crs.prop" -isSwLib="true"
 -tryftp\_copy="true" -jobname="crs cloning job2" -home\_name="cloneCRS1"
 -home\_location="/scratch/scott/cloneCRS1 " -clustername="crscluster"
 -ocrLoc="/scratch/shared/ocr" -vdiskLoc="/scratch/shared/vdisk"
 -postscripts="%perlbin%/perl%emd\_root%/admin/scripts/cloning/samples/post\_crs
 \_ create.pl ORACLE\_HOME=%oracle\_home%"

-run\_postscripts\_as\_root="true" -rootscripts="%oracle\_home%/root.sh"
-swlib component="path:Components/crscomp;version:.1"

## clone\_database\_home

Clones the specified Oracle Home or S/W Library from the target host to specified destinations. If the isRac option is true, a Rac cluster is created. If the isRac option is true, the home name and location of the Rac cluster are needed

## Format

```
emcli clone database home
     -input file="dest properties:file path"
     -list_exclude_files="list of files to exclude"
     -isSwLib="true/false"
     -isRac="true/false"
      -tryftp_copy="true/false"
      -jobname="name of cloning job"
      [-home name="name of home to use when creating RAC cluster"]
      [-home_location="location of home when creating RAC cluster"]
      [-prescripts="script name to execute"]
      [-run_prescripts_as_root="true/false"]
      [-postscripts="script to execute"]
      [-run postscripts as root="true/false"]
      [-rootscripts="script name to execute"]
      [-swlib_component ="path:path to component;version:rev"]
      [-source params="TargetName:name;HomeLoc:loc;HomeName:name;
        ScratchLoc:Scratch dir Location"
      [-jobdesc="description"]
```

## Options

#### dest\_properties

File containing information regarding the targets.

Each line in the file corresponds to information regarding one destination.

Format if cloning a database( isRac is false):

Destination Host Name1; Destination Home Loc; Home Name; Scratch Location;

Format if cloning a Rac cluster( isRac is true):

Host Name;Node Name;Scratch Location;

list\_exclude\_files

Comma separated list of files to exclude.Not required if source is software lib. "\*" can be used as wild card.

isSwLib

Whether the source is an Oracle Home database or Software Library.

isRac

Whether cloning in RAC mode.

tryftp\_copy

Try FTP to copy or not. User should set the FTP copy option to false when using EM CLI from the command line.

jobname

Name of the Cloning job.

home\_name

Name of home to use when creating RAC cluster.

home\_location

Location of home to use when creating RAC cluster

prescripts

Path of script to execute.

run\_prescripts\_as\_root

Run prescripts as "root". By default, it is false.

postscripts

Path of script to execute.

run\_postscripts\_as\_root

Run postscripts as "root". By default its false.

rootscripts

Path of script to execute. The job system environment variables (%oracle\_home%, %perl\_bin%) can be used for specifying script locations

swlib\_component

Path to the Software Library to be cloned. "isSwLib" must be true in this case.

source\_params

Source Oracle home info. "isSwLib" must be false in this case.

jobdesc

Description of the job. If not specified, gets generated automatically.

#### Examples

#### emcli clone\_database\_home

- -input\_file="dest\_properties:clonedestinations"
- -list\_exclude\_files="\*.log,\*.dbf,sqlnet.ora,tnsnames.ora,listener.ora"
- -isSwLib="false"
- -isRac="false"
- -tryftp\_copy="false"
- -jobname="clone database home"
- -prescripts="/home/joe/myScript"
- -run\_prescripts\_as\_root="true"
- -rootscripts="%oracle\_home%/root.sh"
- -source\_params="TargetName:host.domain.com;HomeLoc=/oracle/database1; HomeName=OUIHome1;ScratchLoc=/tmp"

## create\_aggregate\_service

Define an aggregate service: name and its sub-services. After the aggregate service is created, you can edit it from the Enterprise Manager Grid Control console to configure performance and usage metrics to be collected and displayed.

## Format

```
create_aggregate_service
    -name="name"
    -type="type"
    -add_sub_services="name1:type1;name2:type2;..."
    -avail_eval_func="function to evaluate availability"
    [-timezone_region="timezone region"]
```

#### Options

∎ name

Aggregate service name.

type

Aggregate service type.

add\_sub\_services

The sub-services list.

avail\_eval\_func

PL/SQL function to evaluate the availability of the aggregate service. Use [or | and] for predefined evaluate helper function.

timezone\_region

Time Zone Region of the service.

#### Examples

```
emcli create_aggregate_service -name="My_Name"
    -type="aggregate_service"
    -add_sub_services="sub1:type1;sub2:type2"
    -avail_eval_func="my_pkg.my_eval_func"
    -timezone region="PST"
```

## create\_blackout

Create a scheduled blackout to suspend any data collection activity on one or more monitored targets.

### Format

```
create_blackout
      -name="name"
      add_targets="name1:type1;name2:type2;..."...
      reason="reason"
      -description="description"]
      -jobs allowed]
      -propagate targets]
      schedule=
         frequency:<once interval | weekly | monthly | yearly>];
         duration:[HH...][:mm...];
         [start_time:<yy-MM-dd HH:mm>];
         [end_time:<yy-MM-dd HH:mm>];
         [repeat:<#m|#h|#d|#w>];
         [months:<#,#,...>];
         [days:<#,#,...>];
         [tzinfo:<specified|target|repository>]
         [tzoffset:#|[-][HH][:mm]]
```

Constraints on schedule arguments:

```
frequency:once
    requires => duration or end_time
    optional => start_time, tzinfo, tzoffset
frequency:interval
    requires => duration, repeat
    optional => start_time, end_time, tzinfo, tzoffset
frequency:weekly
    requires => duration, days
    optional => start_time, end_time, tzinfo, tzoffset
frequency:monthly
    requires => duration, days
    optional => start_time, end_time, tzinfo, tzoffset
frequency:yearly
    requires => duration, days, months
    optional => start_time, end_time, tzinfo, tzoffset
```

## Options

#### name

Name of the blackout to create.

add\_targets

Targets to add to the blackout, each specified as target\_name:target\_type. The -add\_targets option may be specified more than once.

reason

Reason for the blackout. If you have the SUPER\_USER privilege (you are an Enterprise Manager Super Administrator) any text string may be used for the reason. The reason will be added to the list of allowable blackout reasons if it is not already in the list. If you do not have the SUPER\_USER privilege, you must specify one of the text strings returned by the get\_blackout\_reasons verb.

### description

Description or comments pertaining to the blackout. The description, limited to 2000 characters, can be any text string.

#### jobs\_allowed

When this option is specified, jobs are allowed to run against blacked out targets during the blackout period. When this option is not specified, jobs scheduled to be run against these targets are not allowed to run during the blackout period. Once a blackout has been created, you cannot change the "allowed jobs" option from either EM CLI or the Enterprise Manager Grid Control console.

#### propagate\_targets

When this option is specified, a blackout for a target of type "host" applies the blackout to all non-agent targets on that host. Regardless of whether this option is specified, a blackout for a target that is a composite or a group applies the blackout to all members of the composite or group.

schedule

Blackout schedule. Note that the "frequency" argument determines which other arguments are required or optional.

#### schedule=frequency

The type of blackout schedule (default is "once").

schedule=duration

The duration in hours and minutes of the blackout (-1 means indefinite). Hours and minutes each may be up to 6 digits long.

#### schedule=start\_time

The start date/time of the blackout. The default value is the current date/time. The format of the value is "yy-MM-dd HH:mm", for example: "2003-09-25 18:34"

#### schedule=end\_time

The last date/time of the blackout. When "frequency" is weekly, monthly, or yearly, only the date portion is used. When "frequency" is interval or once, the date and time are taken into account. The format of the value is "yy-MM-dd HH:mm", for example: "2003-09-25 18:34"

#### schedule=repeat

The time between successive start times of the blackout. The letter following the number value represents the time units: "m" is minutes, "h" is hours, "d" is days, "w" is weeks.

#### schedule=months

A list of integer month values in the range 1-12. Each value must have a corresponding "day" value, to fully specify (month,day) pairs which indicate the blackout starting days of the year.

#### schedule=days

When "frequency" is weekly, this is a list of integer day-of-week values in the range 1-7 (1 is Sunday). When "frequency" is monthly, this is a list of integer day-of-month values in the range 1-31 or -1 (last day of month). When "frequency" is yearly, this is a list of integer day-of-month values in the range 1-31 or -1 (last day of month); in this case, the month is taken as the corresponding "month" value for each (month,day) pair.

#### schedule=tzinfo

The type of timezone. The tzinfo argument is used in conjunction with tzoffset. Available timezone types are: "specified" (offset between GMT and the target timezone), "target" (timezone of the specified target), and "repository" (repository timezone -- default setting when tzinfo is not specified). See -schedule=tzoffset for more information.

#### schedule=tzoffset

The value of the timezone. When the tzinfo argument is not specified or is "repository", the timezone value is the repository timezone. In this case, the tzoffset argument must not be specified. Otherwise, the tzoffset argument is required. When tzinfo is set to "specified", the tzoffset argument specifies the offset in hours and minutes between GMT and the timezone. When tzinfo is set to "target", the tzoffset argument specifies an integer index (the first is 1) into the list of targets passed as arguments. For example, for a tzoffset setting of 1, the timezone of the first target specified in the -add\_targets option is used.

Note that the timezone is applied to the start time and the end time of the blackout periods. The timezones associated with each target are not taken into account when scheduling the blackout periods (except that when tzinfo is set to "target", the specified target's timezone is used for the blackout times).

## Examples

```
emcli create_blackout -name=b1 -add_targets=database2:oracle_database
    -schedule="duration::30"
    -reason="good reason1"
```

Create blackout b1 for the specified targets (database2) to start immediately and last for 30 minutes.

```
emcli create_blackout -name=b1 -add_targets=myhost:host
    -propagate_targets -jobs_allowed
    -schedule="end_time:2005-04-26 05:00;tzinfo:specified;tzoffset:-4"
    -reason="good reason2"
```

Create blackout b1 for all targets on myhost to start immediately and last until 2005-04-26 05:00 (in the timezone GMT-4hours).

```
emcli create_blackout -name=b1 -add_targets=mygroup:group
    -schedule="end_time:2005-04-26 05:00;tzinfo:specified;tzoffset:-4"
    -reason="good reason3"
```

Create blackout b1 for all targets in group mygroup to start immediately and last until 2005-04-26 05:00 (in the timezone GMT-4hours). No jobs are allowed to run during the blackout.

```
emcli create_blackout -name=b1
    -add_targets="database2:oracle_database;database3:oracle_database
    -schedule="frequency:once;start_time:04-10-24
    22:30;duration::30;tzinfo:target:tzoffset:1"
    -reason="good reason4"
```

Create blackout b1 for the specified targets (database2, database3) to start at 2004-10-24 22:30 and last for 30 minutes. The timezone is the timezone for the database2 target.

```
emcli create_blackout -name=b1 -add_targets=database2:oracle_database
    -add_targets=database3:oracle_database
    -schedule="frequency:once;start_time:04-10-24
    22:30;duration::30;tzinfo:target;tzoffset:2"
```

-reason="good reason5"

Create blackout b1 for the specified targets (database2,database3) to start at 2004-10-24 22:30 and last for 30 minutes. The timezone is the timezone for the database3 target.

```
emcli create_blackout -name=b2 -add_targets=database2:oracle_database
    -schedule="frequency:interval;start_time:2004-10-25
    03:00;duration:2;repeat=1d"
    -reason="good reason"
```

Create blackout b2 for the specified targets (database2) to start at 2004-10-25 03:00 and every day thereafter, and to last 2 hours each time. The timezone is the repository timezone.

```
emcli create_blackout -name=b2 -add_targets=database2:oracle_database
-schedule="frequency:interval;duration:2:5;end_time:04-12-31
23:59;repeat=2d;tzinfo:repository"
-reason="another good reason"
```

Create blackout b2 for the specified targets (database2) to start immediately and every 2 days thereafter (until 04-12-31 23:59), and to last 2 hours and 5 minutes each time. The timezone is the repository timezone.

```
emcli create_blackout -name=b4 -add_targets="myhost:host;otherhost:host"
    -propagate_targets
    -schedule="frequency:weekly;duration:1:;days=1,2,3,4,5"
    -reason="very good reason"
```

Create blackout b4 for all targets on myhost and otherhost to start every Sunday through Thursday at the current time. The blackout will last 1 hour each time.

```
emcli create_blackout -name=b5 -add_targets=mygroup:group
    -propagate_targets -jobs_allowed
    -schedule="frequency:monthly;duration:1:10;start_time:04-10-24 22:30;end_
    time:04-12-24 23:59:days=15,-1"
    -reason="pretty good reason"
```

Create blackout b5 for all targets within group mygroup to start on the 15'th and last day of each month at time 22:30 and last until 2004-12-24 (2004-12-15 will be the actual last blackout date). The blackout will last 1 hour and 10 minutes each time. Jobs are allowed to run during the blackouts.

```
emcli create_blackout -name=b6 -add_targets=database2:oracle_database
    -propagate_targets
    -schedule="frequency:yearly;duration:2;start_time:04-10-24
    13:30:months=3,4,9;days=2,22,23"
    -reason="most excellent reason"
```

Create blackout b6 for the specified targets (database2) to start at 13:30 on the following dates of each year: 03-02, 04-22, 09-23. The blackout will last 2 hours each time. Jobs are not allowed to run during the blackouts..

## create\_group

Define a group: name and its members. After the group is created, you can edit the group from the Enterprise Manager Grid Control console to configure Summary Metrics to be displayed for group members.

## Format

create\_group
 -name="name"
 [-type=<group>]
 [-add\_targets="name1:type1;name2:type2;..."]...

### Options

name

Name of the group.

type

Group type: group. Defaults to "group".

add\_targets

Add existing targets to the group. Each target is specified as a name-value pair target\_name:target\_type. The -add\_targets option may be specified more than once.

#### Examples

emcli create\_group -name=db\_group -add\_targets="emp\_rec:oracle\_database" -add\_targets="payroll:oracle\_database"

Creates a database-only group named db\_group. This group consists of two Oracle databases: emp\_rec and payroll.

```
emcli create_group -name=my_group
    -add_targets="database2:oracle_database;dblistener:oracle_listener
    -add_targets="mymachine.myco.com:host"
```

Creates a mixed member type group named my\_group that consists of an oracle database (database2), listener (dblistener), and host (mymachine.myco.com).

emcli create\_group -name=my\_hosts
 -add\_targets="smpsun.oracle.com:host"
 -add\_targets="dlsun.oracle.com:host;supersun.oracle.com:host;

Creates a host-only group named my\_hosts that consists of three machines within the oracle.com domain: smpsun, dlsun, and supersun.

## create\_red\_group

Define a redundancy group: name and its members. After the redundancy group is created, you can edit the redundancy group from the Enterprise Manager Grid Control console to configure Charts to be displayed for redundancy group members.

### Format

```
create_red_group
    -name="name"
    [-type=<generic_redundancy_group>]
    -add_targets="name1:type1;name2:type2;..."...
    [-owner=<Redundancy_Group_Owner>]
    [-timezone_region=<actual_timezone_region>]
```

### Options

name

Name of the redundancy group.

type

Redundancy Group type. Defaults to "generic\_redundancy\_group".

add\_targets

Add existing targets to the redundancy group. Each target is specified as a name-value pair target\_name:target\_type. The -add\_targets option may be specified more than once.

owner

Owner of the redundancy group.

timezone\_region

Time Zone Region of this Redundancy Group.

### Examples

```
emcli create_red_group -name=lsnr_group
        -add_targets="emp_rec:oracle_listener"
        -add targets="payroll:oracle listener"
```

Creates a redundancy group named lsnr\_group. This group consists of two Oracle listeners: emp\_rec and payroll.

## create\_role

Create a new Enterprise Manager admininistrator role.

#### Format

```
create_role
    -name="role_name"
    [-description="description"]
    [-roles="role1;role2;..."]
    [-users="user1;user2;..."]
    [-privilege="name;[[target_name:target_type]|jobid]"]...
```

#### Options

name

Role name.

description

Description of role.

roles

A list of roles to assign to this new role. Currently, the only built-in role is PUBLIC.

users

A list of users to whom this role is assigned.

privilege

A privilege to grant to this role. This option may be specified more than once. Note: Privileges are case-insensitive.

The following system privileges do not require a target or a job ID:

- CREATE\_ANY\_ROLE
- CREATE\_ANY\_PRIVILEGE
- MANAGE\_CREDENTIAL\_GROUP
- CREATE\_TARGET
- DELETE\_ANY\_TARGET
- VIEW\_ANY\_TARGET
- USE\_ANY\_BEACON
- EM\_MONITOR
- SUPER\_USER

The following target privileges require specifying target\_name:target\_type:

- VIEW\_TARGET
- OPERATOR\_TARGET
- MAINTAIN\_TARGET
- CLONE\_FROM\_TARGET
- FULL\_TARGET

The following group privileges require specifying target\_name:target\_type:

- CREATE\_TARGET\_IN\_GROUP

The following job privileges require specifying jobid

- VIEW\_JOB
- FULL\_JOB

#### Examples

```
emcli create_role
    -name="my_new_role"
    -desc="This is a new role called my_new_role"
    -roles="role1;role2;role3"
    -privilege="view_job;923470234ABCDFE23018494753091111"
    -privilege="view_target;host1.us.oracle.com:host"
    -users="johndoe;janedoe"
```

Creates a role named my\_new\_role with the one-sentence description - "This is a new role called my\_new\_role". The role combines three existing roles: role1, role2, and role3. The role also has three added privileges: to view the job with ID 923470234ABCDFE23018494753091111 and to view the target host1.us.oracle.com:host. The role is granted to johndoe and janedoe.

## create\_service

Creates a service to be monitored by Enterprise Manager.

### Format

| create service                                                          |  |
|-------------------------------------------------------------------------|--|
| -name='name'                                                            |  |
| -type='type'                                                            |  |
| -availType=availability type (can be 'test' or 'system')                |  |
| -availOp=availability operator (can be 'and' or 'or')                   |  |
| [-hostName=host name]                                                   |  |
| [-agentURL=agent url]                                                   |  |
| [-properties='pname1 pval1;pname2 pval2;']                              |  |
| [-timezone_region='gmt offset']                                         |  |
| [-systemname='system name']                                             |  |
| [-systemtype='system type']                                             |  |
| [-keycomponents='keycomplname:keycompltype;keycomp2name:keycomp2type;'] |  |
| [-beacons='bcnlname:bcnlisKey;bcn2name:bcn2isKey;']                     |  |
| [_input file_!template.Template file name.[varg.Variableg file name]!]  |  |

[-input\_file='template:Template file name;[vars:Variables file name]']

### Options

#### name

Service name. Names may not contain colons (:), semi-colons (;), or any leading or trailing blanks.

type

Service type.

availType

Sets the availability to either test-based or system-based. If availability is set to 'test', template file, beacons and variable are required arguments, if availability is set to 'system', systemname, systemtype and keycomponents are required.

availOp

If 'and' it uses all key tests/components to decide availability. If 'or' it uses any key tests/components to decide availability

hostName

Network name of the machine running the Management Agent that is collecting data for this target instance.

agentURL

URL of the Management Agent that is collecting data for this target instance. If host name is entered, the agent URL of the host is entered to this field automatically.

properties

Name-value pair (e.g. prop\_name | prop\_value) list of properties for the service instance.

timezone\_region

GMT offset for this target instance (-7 or -04:00 are acceptable formats).

systemname

System on which service resides.

keycomponents

Name-type pair (e.g. keycomp\_name:keycomp\_type) list of key components in the system that are used for the service.

#### beacons

Name-isKey pairs that describes the beacons of the service. If isKey is set to 'Y' then beacon is set as a key-beacon of the service. The service should have at least one key beacon if the availability is set to test-based.

#### input\_file

Template file name is the xml file that includes the template definition. Variable file defines the values for the template.

### Examples

```
emcli create_service
    -name='my service' -type='generic_service'
    -availType='system' -availOp='or'
    -properties='prop1:value1; prop2:value2'
    -timezone_region='PST8PDT'
    -systemname='my system' -systemtype='generic_system'
    -keycomponents='database:oracle_database; mytestbeacon:oracle_beacon'
```

Create a generic service named 'my service' with specified properties on generic system named 'my system' with specified key components. The availability is set as system-based.

## create\_system

Define a system: name and its members. After the system is created, you can edit the system from the Enterprise Manager Grid Control console to configure Charts to be displayed for system members.

## Format

```
create_system
    -name="name"
    [-type=<system>]
    [-add_members="name1:type1;name2:type2;..."]...
    -timezone_region="actual timezone region"
    [-owner="owner"]
    [-meta_ver="meta version of system type"]
```

#### Options

#### name

Name of the system.

type

System type: generic\_system. Defaults to "generic\_system".

add\_members

Add existing targets to the system. Each target is specified as a name-value pair target\_name:target\_type. The -add\_members option may be specified more than once.

timezone\_region

Actual timezone region.

owner

Owner of the system.

meta\_ver

Meta version of system type. Defaults to "1.0".

#### Examples

emcli create\_system -name=db\_system
 -add\_members="emp\_rec:oracle\_database"
 -add\_members="payroll:oracle\_database"

- -timezone\_region="PST8PDT"
- -owner="user1"
- -meta\_ver="3.0"

Creates a generic system named db\_system. This system consists of two Oracle databases: emp\_rec and payroll. Owner of this system is user1. Meta version of the system type is 3.0.

```
emcli create_system -name=my_system
    -add_members="database2:oracle_database;dblistener:oracle_listener
    -add_members="mymachine.myco.com:host"
    -timezone region="PST8PDT"
```

Creates a generic system named my\_system that consists of an oracle database (database2), listener (dblistener), and host (mymachine.myco.com). Owner of this system is the logged in user. Meta version of the system type is 1.0.

## create\_user

Create a new Enterprise Manager administrator.

#### Format

```
create_user
    -name="name"
    -password="password"
    [-roles="role1;role2;..."]
    [-email="email1;email2;..."]
    [-privilege="name;[[target_name:target_type]|jobid]"]...
```

## Options

name

Administrator name.

password

Administrator password.

roles

A list of roles to grant to this administrator. Currently, the built-in roles include PUBLIC.

email

A list of e-mail addresses for this administrator.

privilege

A privilege to grant to this administrator. This option may be specified more than once.

The following system privileges do not require a target or a job ID:

- CREATE\_ANY\_ROLE
- CREATE\_ANY\_PRIVILEGE
- MANAGE\_CREDENTIAL\_GROUP
- CREATE\_TARGET
- DELETE\_ANY\_TARGET
- VIEW\_ANY\_TARGET
- USE\_ANY\_BEACON
- EM\_MONITOR
- SUPER\_USER

The following target privileges require specifying target\_name:target\_type:

- VIEW\_TARGET
- OPERATOR\_TARGET
- MAINTAIN\_TARGET
- CLONE\_FROM\_TARGET
- FULL\_TARGET

The following group privileges require specifying target\_name:target\_type:

- CREATE\_TARGET\_IN\_GROUP

The following job privileges require specifying jobid:

- VIEW\_JOB
- FULL\_JOB

### **Examples**

```
emcli create_user
```

```
-name="new_admin"
-password="oracle"
-email="first.last@oracle.com;joe.shmoe@shmoeshop.com"
-roles="public"
-privilege="view_job;923470234ABCDFE23018494753091111"
-privilege="view_target;host1.us.oracle.com:host"
```

Creates an Enterprise Manager administrator named new\_admin. This administrator has two privileges: the ability to view the job with ID 923470234ABCDFE23018494753091111 and the ability to view the target host1.us.oracle.com:host. The administrator new\_admin is granted the PUBLIC role.

## delete\_blackout

Delete a blackout that has already ended or has been fully stopped. You cannot delete a blackout that is either in progress or currently scheduled -- you need to first run stop\_blackout.

## Format

delete\_blackout
 -name="name"
 [-createdby="blackout\_creator" (default is current user)]

## Options

### name

Name of the blackout to delete.

createdby

Enterprise Manager user who created the blackout. The SUPER\_USER privilege is required to delete a blackout created by another user.

#### Examples

emcli delete\_blackout -name=backup\_monthly

Delete blackout backup\_monthly created by the current user.

emcli delete\_blackout -name=db\_maintenance -createdby=sysadmin2

Delete blackout db\_maintenance that was created by Enterprise Manager administrator sysadmin2. The current user must either be user sysadmin2 or a user with the SUPER\_USER privilege.

# delete\_group

Delete a group. Attempting to delete a non-existent group will not generate an error.

Format

```
delete_group
    -name="name"
    [-type=<group>]
```

## Options

name

Name of group to delete.

• type Group type: group. Defaults to "group".

## Examples

emcli delete\_group -name=payroll\_group

Removes the group payroll\_group which consists of database target types. emcli delete\_group -name=my\_hosts

Removes the group my\_hosts which consists of host target types.

emcli delete\_group -name=my\_group

Removes the group my\_group which consists of mixed target types.

# delete\_job

Delete a specified job. A job cannot be deleted if any of its executions are in the EXECUTING (Running) state. Use the get\_jobs verb to obtain a list of existing jobs along with their job Ids and statuses.

## Format

delete\_job
 -job\_id="jobID" | -name="jobName"

## Options

- job\_id
   Job ID of the job to delete.
  - name Name of the job to delete. To uniquely identify the job, the current user is used.

## **Examples**

emcli delete\_job -job\_id=12345678901234567890123456789012

Deletes an existing job with the job ID 12345678901234567890123456789012.

emcli delete\_job -name=my\_job

Deletes an existing job named my\_job, which belongs to the current Enterprise Manager user.

## delete\_metric\_promotion

Deletes a promoted metric.

### Format

```
delete_metric_promotion
    -name=Service target name
    -type=Service target type
    [-category = Usage/Performance]
    [-promotedMetricName = Promoted Metric]
    [-promotedMetricColumn = Promoted Metric Column]
    -promotedMetricKey = Key Value of the promoted metric
```

## Options

#### category

This defines whether the promoted metric is a usage or a performance metric of a service. Category is used to determine the promoted metric name and metric column. If this option is not specified, promotedMetricName and promotedMetricColumn options must be specified.

#### promotedMetricName

This is the promoted metric name. This is optional if the category is specified.

#### promotedMetricColumn

This is the promoted metric column. This is optional if the category is specified.

#### promotedMetricKey

This required argument determines the key value of the promoted metric. It is equivalent to the displayed name of the promoted metric in the UI.

### **Examples**

Deletes the promoted Performance metric with key value mymetric1 on service MyTarget.

# delete\_role

Delete an existing Enterprise Manager administrator role.

### Format

delete\_role
 -name="role\_name"

## Options

name
 Role name.

## Examples

emcli delete\_role -name="existing\_role"

Deletes a role named existing\_role.

# delete\_system

Delete a system.

## Format

delete\_system
 -name="name"
 [-type=<generic\_system>]

## Options

name

Name of system to delete.

type
 System type: generic\_system. Defaults to "generic\_system".

## **Examples**

emcli delete\_system -name=my\_system

Deletes the system my\_system.

## delete\_target

Delete a specified target from the Enterprise Manager Grid Control monitoring framework. Deleting a target removes it from the Management Repository and does not physically remove the target itself.

You can use the get\_targets verb to obtain a list of available targets and their respective types.

### Format

```
delete_target
    -name="name"
    -type="type"
```

### Options

name

Target name.

type
 Target type.

### **Examples**

emcli delete\_target
 -name="database"
 -type="oracle\_database"

Delete the oracle\_database target with name "database".

# delete\_test

Deletes a Services test along with its constituent steps and stepgroups.

## Format

```
delete_test
    -name=target name
    -type=target type
    -testname=test name
    -testtype=test type
```

## Options

name

Service target name.

- type
   Service target type.
- testname Test name.
- testtype
   Test type.

### **Examples**

Deletes HTTP test named MyTest for generic\_service target named MyTarget.

## delete\_user

Delete an existing Enterprise Manager administrator.

When a user is deleted, any jobs created by the user are stopped and deleted. Also, any blackouts created by the user are deleted. However, a user can not be deleted if there any blackouts created by the user that are active at the time the call to delete the user is issued. This situation is considered an invalid state from which to delete a user. First, any and all of these active blackouts must be stopped, and a thwarted delete user call must be reissued.

### Format

```
delete_user
    -name="user_name"
```

#### Options

name
 Administrator name.

### Examples

emcli delete\_user -name=sysman3

Deletes the Enterprise Manager administrator named sysman3.

# disable\_test

Disables a Services test monitoring.

## Format

disable\_test
 -name=target name
 -type=target type
 -testname=test name
 -testtype=test type

## Options

name

Service target name.

- type
   Service target type.
- testname
   Test name.
- testtype
   Test type.

### **Examples**

```
emcli disable_test -name='MyTarget' -type='generic_service'
    -testname='MyTest' -testtype='HTTP'
```

Disables HTTP test named MyTest for generic\_service target named MyTarget.

## enable\_test

Enables a Services test monitoring. It will push the Service test collection to all the beacons.

### Format

enable\_test
 -name=target name
 -type=target type
 -testname=test name
 -testtype=test type

## Options

name
 Service target name.

- **type** Service target type.
- testname

Test name.

testtype

Test type.

### **Examples**

emcli enable\_test -name='MyTarget' -type='generic\_service'
 -testname='MyTest' -testtype='HTTP'

Enables HTTP test named MyTest for generic\_service target named MyTarget.

## execute\_hostcmd

Execute a Host command across a set of targets.

#### Format

```
execute_hostcmd
   -cmd="host command"
   -osscript="os script to be executed with "cmd" "
   -targets="name1:type1;name2:type2;..."
   -credential_set_name="name"
   [-input_file="parameter_tag:script_file"]
```

#### Options

cmd

"host command" can be any valid host command or group of host commands.

targets

A list of target name, target type pairs. The host command will be executed across this list of EM targets. All targets must be of the type 'host' or 'composite', which represents a group of targets. If it is a group, then the group is expanded to extract all the host targets and the host command is executed across those host targets.

#### credential\_set\_name

The "credential\_set\_name" parameter refers to the set name of the preferred credentials stored in the Enterprise Manager repository. If this parameter is not present, the 'HostCredsNormal' is used for executing host commands. For 'host' target type, there exists 2 credential sets:

- HostCredsNormal -- the default unprivileged credential set for a host target;
- HostCredsPriv -- the privileged credential set for a host target;

The credential set parameter can only be specified when the override credential parameters such as "username" and "password" are not present.

If provided, the override credential parameters must be specified fully. For host command, "username" and "password" must be specified together.

#### input\_file

Used in conjunction with the "-osscript" option, this option allows the user to load the contents of an os script. The "-input\_file" option specifies a mapping between a tag and a local file path. The tag is specified in lieu of an actual osscript contents of the "-osscript" option. The tag must not contain colons (:) or semi-colons (;).

#### Examples

```
emcli execute_hostcmd
   -cmd="ls -l;"
   -credential_set_name="HostCredsPriv"
   -targets="stach.us.oracle.com:host;grp:composite"
```

Executes the host command "ls -l;" against target "stach.us.oracle.com:host" and host targets contained in the group 'grp'. The stored 'HostCredsPriv' preferred credentials will be used for all the targets.

```
emcli execute_hostcmd
-cmd="/bin/sh -s"
```

-osscript="FILE"

-input\_file="FILE:/scratch/dba\_scripts/shellscript.sh"

```
-credential_set_name="HostCredsNormal"
```

-targets="reference.us.oracle.com:host;grp:composite"

Loads the contents of the script "/scratch/dba\_scripts/shellscript.sh" into the value of option "-osscript" and executes it against target "reference.us.oracle.com:host" and host targets contained in the group 'grp'. The stored 'HostCredsNormal' preferred credentials will be used for all the targets.

### execute\_sql

Execute a SQL command across a set of targets.

#### Format

```
execute_sql
    -sql="sql command"
    -targets="name1:type1;name2:type2;..."
    -credential_set_name="name"
    [-input_file="parameter_tag:script_file"]
```

### Options

ı sql

"sql command" is a single sql statement.

targets

A list of target name, target type pairs. The sql command will be executed across this list of EM targets. All targets must be of the type 'oracle\_database' or 'composite', which represents a group of targets. If it is a group, then the group is expanded to extract all the database targets and the sql command is executed across those database targets.

#### credential\_set\_name

The "credential\_set\_name" parameter refers to the set name of the preferred credentials stored in the Enterprise Manager repository. If this parameter is not present, the 'DBCredsNormal' and 'DBHostCreds' credential set is used for executing sql commands. For each target type, there exist several credential sets:

- HostCredsNormal -- the default unprivileged credential set for a host target;
- HostCredsPriv -- the privileged credential set for a host target;
- DBHostCreds -- the host credential set for an oracle\_database target;
- DBCredsNormal -- the default normal credential set for an oracle\_database target;
- DBCredsSYSDBA -- the sysdba credential set for an oracle\_database target.

The credential set parameter can only be specified when the override credential parameters such as "[db\_|host\_]username" and "[db\_|host\_]password" are not present. If provided, the override credential parameters must be specified fully. For the SQL commands, "db\_username", "db\_password", "db\_role", "host\_ username" and "host\_password" must be present.

input\_file

Used in conjunction with the "-sql" option, this option allows the user to load the contents of a sql script. The "-input\_file" option specifies a mapping between a tag and a local file path. The tag is specified in lieu of an actual sql command for the "-sql" option. The tag must not contain colons (:) or semi-colons (;).

#### Examples

```
emcli execute_sql
    -sql="select * from sysman.mgmt_targets;"
    -credential_set_name="DBCredsSYSDBA"
    -targets="database:oracle_database;grp:composite"
```

Executes the sql command "select \* from sysman.mgmt\_targets;" against target "database:oracle\_database" and database targets contained in the group 'grp'. The stored SYSDBA preferred credentials will be used for all the targets.

```
emcli execute_sql
-sql="FILE"
-input_file="FILE:/scratch/dba_scripts/enterprise_schema.sql"
-credential_set_name="DBCredsSYSDBA"
-targets="database:oracle_database;grp:composite"
```

Loads the contents of the script "/scratch/dba\_scripts/enterprise\_schema.sql" into the value of option "-sql" and executes it against target "database:oracle\_database" and database targets contained in the group 'grp'. The stored SYSDBA preferred credentials will be used for all the targets.

## extend\_as\_home

emc

Clones the specified Application Server Oracle Home or Software Library component from the target host to specified destinations. The new hosts join an existing cluster. For a Portal and Wireless install, OID user and password are also needed. For a J2EE instance connected to only DB based repository, a DCM Schema password is needed.

#### Format

| li | extend_as_home                                             |
|----|------------------------------------------------------------|
|    | -input_file="dest_properties:file_path"                    |
|    | <pre>-list_exclude_files="list of files to exclude"</pre>  |
|    | -isSwLib="true/false"                                      |
|    | -tryftp_copy="true/false"                                  |
|    | -jobname="name of cloning job"                             |
|    | -iasInstance=instance                                      |
|    | -clustername=name of the cluster to join                   |
|    | -oldIASAdminPassword=oldpass                               |
|    | -newIASAdminPassword=newpass                               |
|    | [-oiduser=oid admin user]                                  |
|    | [-oidpassword=oid admin password]                          |
|    | [-dcmpassword=dcm schema password]                         |
|    | [-prescripts=script name to execute"]                      |
|    | [-run_prescripts_as_root="true/false"]                     |
|    | [-postscripts=script to execute"]                          |
|    | [-run_postscripts_as_root="true/false"]                    |
|    | [-rootscripts=script name to execute"]                     |
|    | [-swlib_component ="path:path to component;version:rev"]   |
|    | [-source_params="TargetName:name;HomeLoc:loc;HomeName:name |
|    | ScratchLoc:Scratch dir Location"                           |
|    | [-jobdesc="description"]                                   |

#### Options

#### dest\_properties

File containing information regarding the targets. Each line in the file corresponds to information regarding one destination.

Format:

Destination Host Name1;Destination Home Loc; Home Name; Scratch Location;

#### list\_exclude\_files

Comma separated list of files to exclude. Not required if the source is a Software Library. An asterisk "\*" can be used as a wildcard.

isSwLib

Whether its a Oracle Home database or Software Library.

tryftp\_copy

Try FTP to copy or not. User should set the FTP copy option to false when using EM CLI from the command line.

#### jobname

Name of the Cloning job.

iasInstance

Application Server instance.

clustername

Name of the cluster to join.

oldIASAdminPassword

Old Application Server administrator password.

newIASAdminPassword

New Application Server administrator password.

oiduser

OID administrator user.

oidpassword

OID administrator password.

dcmpassword

DCM schema password.

prescripts

Path of script to execute.

run\_prescripts\_as\_root

Run prescripts as "root". By default, this option is set to false.

postscripts

Path of script to execute.

run\_postscripts\_as\_root

Run postscripts as "root". By default , this option is set to false.

rootscripts

Path of script to execute. The job system environment variables (%oracle\_home%, %perl\_bin%) can be used to specify script locations.

swlib\_component

Path to the Software Library to be cloned. "isSwLib" must be true in this case.

source\_params

Source Oracle Home information. "isSwLib" must be false in this case.

jobdesc

Description of the job. If not specified, a default description is generated automatically.

## extend\_crs\_home

Extends a Oracle Clusterware cluster using a Oracle Clusterware source home location or a Oracle Clusterware Software Library component, to specified destinations. If a component is used, the user must provide information for a host that is part of the current cluster, along with the Oracle Home name and home location. When cloning from a source home, the user need not pass source information twice (-srchost, -home\_name,-home\_location): This information is extracted from the home. These are only needed when cloning from a Software Library component.

## Format

| emcli extend_crs_home                                                                            |
|--------------------------------------------------------------------------------------------------|
| -input_file="dest_properties:file_path"                                                          |
| -list_exclude_files="list of files to exclude"                                                   |
| -clusternodes="node1;node2;node3;node4"                                                          |
| -isSwLib="true/false"                                                                            |
| -tryftp_copy="true/false"                                                                        |
| -jobname="name of cloning job"                                                                   |
| -ocrLoc=ocr location                                                                             |
| -vdiskLoc=voting disk location                                                                   |
| [-srchost=name of a host node present on the cluster being extended"]                            |
| <pre>[-home_name="home name on a host for the existing Oracle Clusterware<br/>cluster"]</pre>    |
| <pre>[-home_location="location on a host for the existing Oracle Clusterware<br/>cluster"]</pre> |
| [-prescripts=script name to execute"]                                                            |
| [-run_prescripts_as_root="true/false"]                                                           |
| [-postscripts=script to execute"]                                                                |
| [-run_postscripts_as_root="true/false"]                                                          |
| [-rootscripts=script name to execute"]                                                           |
| [-swlib_component ="path:path to component;version:rev"]                                         |
| [-source_params="TargetName:name;HomeLoc:loc;HomeName:name;                                      |
| ScratchLoc:Scratch dir Location"]                                                                |
| [-jobdesc="description"]                                                                         |
|                                                                                                  |

### Options

#### dest\_properties

File containing information regarding the targets. Each line in the file corresponds to information regarding one destination.

Format:

```
Destination Host Name1;Destination Node Name;Scratch
Location;PVTIC;VirtualIP;
```

list\_exclude\_files

Comma separated list of files to exclude. Not required if the source is a Software Library. An asterisk "\*" can be used as a wildcard.

clusternodes

List of current nodes in the cluster.

isSwLib

Whether its a Oracle Home database or Software Library.

tryftp\_copy

Try FTP to copy or not.User should set the FTP copy option to false when using EM CLI from the command line.

jobname

Name of the Cloning job.

srchost

Name of a host that is part of the Oracle Clusterware cluster being extended.

home\_name

Name of home used by all the current Oracle Clusterware cluster nodes.

home\_location

Home location used by all the current Oracle Clusterware cluster nodes.

ocrLoc

Oracle Cluster Registry Loaction.

vdiskLoc

Voting disk location.

prescripts

Path of script to execute.

run\_prescripts\_as\_root

Run prescripts as "root". By default, this option is set to false.

postscripts

Path of script to execute.

run\_postscripts\_as\_root

Run postscripts as "root". By default, this option is set to false.

rootscripts

Path of script to execute. The job system environment variables (%oracle\_home%, %perl\_bin%) can be used to specify script locations.

swlib\_component

Path to the Software Library to be cloned. "isSwLib" must be true in this case.

source\_params

Source Oracle home info. "isSwLib" must be false in this case.

jobdesc

Description of the job. If not specified, a default description is generated automatically.

## extend\_rac\_home

Extends a RAC cluster by taking a specified Oracle Home location or a RAC Software Library component, and cloning it to specified destinations. If a component is used, the user must provide information for a host that is part of the current cluster, along with the Oracle Home name and home location. When cloning from a source home, this information is automatically extracted from the home.

### Format

| emcli extend_rac_home                                                    |
|--------------------------------------------------------------------------|
| -input_file="dest_properties:file_path"                                  |
| -list_exclude_files="list of files to exclude"                           |
| -isSwLib="true/false"                                                    |
| -tryftp_copy="true/false"                                                |
| -jobname="name of cloning job"                                           |
| -clusternodes="node1;node2;node3;node4"                                  |
| [-srchost=name of a host node present on the RAC cluster being extended" |
| [-home_name="home name on a host for the existing RAC cluster"]          |
| [-home_location="location on a host for the existing RAC cluster"]       |
| [-prescripts="script name to execute"]                                   |
| [-run_prescripts_as_root="true/false"]                                   |
| [-postscripts="script to execute"]                                       |
| [-run_postscripts_as_root="true/false"]                                  |
| [-rootscripts="script name to execute"]                                  |
| [-swlib_component ="path:path to component;version:rev"]                 |
| [-source_params="TargetName:name;HomeLoc:loc;HomeName:name;              |
| ScratchLoc:Scratch dir Location"]                                        |
| [-jobdesc="description"]                                                 |

#### Options

#### dest\_properties

File containing information regarding the targets. Each line in the file corresponds to information regarding one destination.

#### Format:

Destination Host Name; Destination Node Name; Scratch Location;

#### list\_exclude\_files

Comma separated list of files to exclude. Not required if the source is Software Library. An asterisk "\*" can be used as a wildcard.

isSwLib

Whether its a Oracle Home database or Software Library.

tryftp\_copy

Try FTP to copy or not. User should set the FTP copy option to false when using EM CLI from the command line.

jobname

Name of the Cloning job.

clusternodes

Current nodes in the cluster.

srchost

Name of a host that is part of the RAC cluster being extended.

home\_name

Name of home used by all the current RAC cluster nodes.

home\_location

Home location used by all the current RAC cluster nodes.

prescripts

Path of script to execute.

run\_prescripts\_as\_root

Run prescripts as "root". By default, this option is set to false.

postscripts

Path of script to execute.

run\_postscripts\_as\_root

Run postscripts as "root". By default, this option is set to false.

rootscripts

Path of script to execute.

swlib\_component

Path to the Software Library being cloned. "isSwLib" must be true in this case.

source\_params

Source Oracle home info. "isSwLib" must be false in this case.

jobdesc

Description of the job. If not specified, a default description is generated automatically.

### Examples

emcli extend\_rac\_home

- -input file="dest properties:clonedestinations"
- -list\_exclude\_files="\*.log,\*.dbf,sqlnet.ora,tnsnames.ora,listener.ora"
- -isSwLib="false"
- -tryftp\_copy="false"
- -jobname="clone database home"
- -clusternodes="node1;node2"
- -prescripts="/home/joe/myScript"
- -run\_prescripts\_as\_root="true"
- -rootscripts="%oracle\_home%/root.sh"
- -source\_params="TargetName:host.domain.com;HomeLoc:/oracle/database1;

HomeName:OUIHomel;ScratchLoc:/tmp"

## extract\_template\_tests

Extracts variables and test definitions, from a repository template into a local file.

Format

```
extract_template_tests
    -templateName=<template name>
    -templateType=<template type>
    -output_file=<output filename>
    [-encryption_key=<key>]
```

#### Options

templateName

Template name.

templateType

Template type.

output\_file

The name of the output file. If the file does not exist, it will be created; if it already exists, it will be overwritten. (This is assuming the extract operation was successful; if the operation fails, no files are created, and any existing files are left unchanged.)

encryption\_key

An optional key to encrypt the file contents. The same key should be used to decrypt the file.

### **Examples**

```
emcli extract_template_tests
    -templateName='my_template' -templateType='website'
    -output_file='my_template.xml' -encryption_key='my_password'
```

Creates a file named 'my\_template.xml' containing the variable values and test definitions of Web Application template 'my\_template'. The file contents are encrypted using key 'my\_password'.

# get\_aggregate\_service\_info

Get timezone and availability evaluation function information of an aggregate service instance.

Format

```
get_aggregate_service_info
        -name="name"
        -type="type"
        [-noheader]
        [-script|-format=
        [name:"pretty|script|csv"];
        [column_separator:"sep_string"];
        [row_separator:"row_sep_string"]
```

Options

name

Aggregate service name.

type

Aggregate service type.

### **Examples**

emcli get\_aggregate\_service\_info -name="My\_Name"
 -type="aggregate\_service"

# get\_aggregate\_service\_members

Get sub-services of an aggregate service instance.

### Format

```
get_aggregate_service_members
    -name="name"
    -type="type"
    [-noheader]
    [-script|-format=
        [name:"pretty|script|csv"];
        [column_separator:"sep_string"];
        [row_separator:"row_sep_string"]
```

## Options

name

Aggregate service name.

■ type

Aggregate service type.

### **Examples**

emcli get\_aggregate\_service\_members -name="My\_Name"
 -type="aggregate\_service"

## get\_blackout\_details

Get detailed information for a specified blackout.

#### Format

```
get_blackout_details
          -name="name"
          [-createdby="blackout_creator" (default is current user)]
        [-noheader]
      [-script | -format=
          [name:<pretty|script|csv>];
        [column_separator:"column_sep_string"];
        [row_separator:"row_sep_string"];
      ]
```

#### Options

∎ name

Name of the blackout.

createdby

Enterprise Manager user who created the blackout.

noheader

Display tabular information without column headers.

script

This option is equivalent to -format="name:script".

format

Format specification (default is -format="name:pretty").

- format="name:pretty" prints the output table in a readable format not intended to be parsed by scripts.
- format="name:script" sets the default column separator to a tab and the default row separator to a newline. The column and row separator strings may be specified to change these defaults.
- format="name:csv" sets the column separator to a comma and the row separator to a newline.

#### Output Columns

Status, Status ID, Run Jobs, Next Start, Duration, Reason, Frequency, Repeat, Days, Months, Start Time, End Time, TZ Offset.

#### Examples

emcli get\_blackout\_details -name=blackout1

Show detailed information for blackout blackout1 created by the current user.

emcli get\_blackout\_details -name=blackout1 -createdby=joe

Show detailed information for blackout blackout1 that was created by user joe.

# get\_blackout\_reasons

List all blackout reasons, one per line.

### Format

get\_blackout\_reasons

## Examples

emcli get\_blackout\_reasons

List all blackout reasons, one per line.

## get\_blackout\_targets

List targets for a specified blackout.

#### Format

```
get_blackout_targets
    -name="name"
    [-createdby="blackout_creator" (default is current user)]
    [-noheader]
    [-script | -format=
    [name:<pretty|script|csv>];
        [column_separator:"column_sep_string"];
        [row_separator:"row_sep_string"];
]
```

#### Options

■ name

Name of the blackout.

createdby

Enterprise Manager user who created the blackout.

noheader

Display tabular information without column headers.

script

This option is equivalent to -format="name:script".

format

Format specification (default is -format="name:pretty").

- format="name:pretty" prints the output table in a readable format not intended to be parsed by scripts.
- format="name:script" sets the default column separator to a tab and the default row separator to a newline. The column and row separator strings may be specified to change these defaults.
- format="name:csv" sets the column separator to a comma and the row separator to a newline.

#### Output Columns

Target Name, Target Type, Status, Status ID.

#### Examples

emcli get\_blackout\_targets -name=blackout1

Lists targets in the blackout blackout1 created by the current user.

emcli get\_blackout\_targets -name=blackout1 -createdby=joe

Lists targets in the blackout blackout1 that was created by user joe..

## get\_blackouts

List all blackouts or just those for a specified target or one or more hosts. Only the blackouts the user has privilege to view are listed.

#### Format

```
get_blackouts
    [-target="name1:type1" | -hostnames="host1;host2;..."]
    [-noheader]
    [-script | -format=
    [name:<pretty|script|csv>];
        [column_separator:"column_sep_string"];
        [row_separator:"row_sep_string"];
    ]
```

Options

#### target

List blackouts for this target. When neither this option nor the -hostnames option is specified, all blackouts the user has privilege to view are listed.

hostnames

List blackouts which have a target on one of the specified hosts. The hostname is just the target name part of the host target. For example, specify "host.us.oracle.com" rather than "host.us.oracle.com:host". When neither this option nor the -target option is specified, all blackouts the user has privilege to view are listed.

noheader

Display tabular information without column headers.

script

This option is equivalent to -format="name:script".

format

Format specification (default is -format="name:pretty").

- format="name:pretty" prints the output table in a readable format not intended to be parsed by scripts.
- format="name:script" sets the default column separator to a tab and the default row separator to a newline. The column and row separator strings may be specified to change these defaults.
- format="name:csv" sets the column separator to a comma and the row separator to a newline.

#### **Output Column**

Name, Created By, Status, Status ID, Next Start, Duration, Reason, Frequency, Repeat, Start Time, End Time, Previous End, TZ Offset.

#### Examples

emcli get\_blackouts

Show all blackouts with some details.

emcli get\_blackouts -target=database2:oracle\_database

Show all blackouts that cover the target database2:oracle\_database.

emcli get\_blackouts -hostnames=myhost.us.oracle.com

Show all blackouts that cover some target on host myhost.us.oracle.com.

Show all blackouts that cover some target on host myhost.us.oracle.com or on host yourhost.us.oracle.com.

## get\_group\_members

List the members of the specified group.

Note that targets are only listed once, even though they may be in more than one sub-group of the group.

#### Format

```
get_group_members
    -name="name"
    [-type=<group>]
    [-depth=# (default 1)]
    [-noheader]
    [-script | -format=
        [name:<pretty|script|csv>];
        [column_separator:"column_sep_string"];
        [row_separator:"row_sep_string"];
    ]
```

### Options

name

Target name of the group.

type

Group type: group. Defaults to "group".

depth

List target members in sub-groups to the depth specified. When the depth is set to 0, no group target members are listed and only the group's existence is verified. When the depth is set to -1, all group and sub-group target members are listed; in this case no groups will appear in the output. Note that a target is listed at most once, even though it may be a member of several sub-groups.

noheader

Display tabular information without column headers.

script

This option is equivalent to -format="name:script".

format

Format specification (default is -format="name:pretty").

- format="name:pretty" prints the output table in a readable format not intended to be parsed by scripts.
- format="name:script" sets the default column separator to a tab and the default row separator to a newline. The column and row separator strings may be specified to change these defaults.
- format="name:csv" sets the column separator to a comma and the row separator to a newline.

### **Output Columns**

Target Name, Target Type.

## **Examples**

emcli get\_group\_members -name=db2\_group

List the databases in group db2\_group.

emcli get\_group\_members -name=my\_hosts -depth=0

Verify that group my\_hosts:group exists.

emcli get\_group\_members -name=my\_group -depth=-1

List the unique targets in group my\_group:group and its sub-groups.

## get\_groups

List all groups.

### Format

```
get_groups
    [-noheader]
    [-script | -format=
        [name:<pretty|script|csv>];
        [column_separator:"column_sep_string"];
        [row_separator:"row_sep_string"];
    ]
```

## Options

noheader

Display tabular information without column headers.

script

This option is equivalent to -format="name:script".

format

Format specification (default is -format="name:pretty").

- format="name:pretty" prints the output table in a readable format not intended to be parsed by scripts.
- format="name:script" sets the default column separator to a tab and the default row separator to a newline. The column and row separator strings may be specified to change these defaults.
- format="name:csv" sets the column separator to a comma and the row separator to a newline.

## **Output Columns**

Target Name, Target Type.

### **Examples**

emcli get\_groups

List all groups.

# get\_jobs

List existing jobs.

## Format

```
get_jobs
    [-job_ids="ID1;ID2;..."]
    [-targets="type1:name1;type2:name2;..."]
    [-status_ids="status1;status2;..."]
    [-noheader]
    [-script | -format=
        [name:<pretty|script|csv>];
        [column_separator:"column_sep_string"];
        [row_separator:"row_sep_string"];
]
```

## Options

job\_ids

List of job IDs to use as the output filters.

targets

List of targets (as name-type pairs) to use as the output filters.

status\_ids

List of numeric status ID's to use as the output filters.

The numeric codes for all possible job statuses are as follows:

- SCHEDULED=1
- EXECUTING(Running)=2
- ABORTED(Failed Initialization)=3
- FAILED=4
- COMPLETED(Successful)=5
- SUSPENDED\_USER=6
- SUSPENDED\_AGENT\_DOWN=7
- STOPPED=8
- SUSPENDED\_LOCK=9
- SUSPENDED\_EVENT=10
- SUSPENDED\_BLACKOUT=11
- STOP\_PENDING=12
- SUSPEND\_PENDING=13
- INACTIVE=14
- QUEUED=15
- noheader

Display tabular information without column headers.

script

This option is equivalent to -format="name:script".

format

Format specification (default is -format="name:pretty").

- format="name:pretty" prints the output table in a readable format not intended to be parsed by scripts.
- format="name:script" sets the default column separator to a tab and the default row separator to a newline. The column and row separator strings may be specified to change these defaults.
- format="name:csv" sets the column separator to a comma and the row separator to a newline.

#### Output Columns

Name, Type, ID, Execution ID, Scheduled, Completed, Status, Status ID, Owner, Target Type, Target Name.

#### Examples

```
emcli get_jobs
-job_ids="12345678901234567890123456789012,
09876543210987654321098765432100"
```

Shows the jobs with the specified job Ids:

12345678901234567890123456789012 and 09876543210987654321098765432100.

```
emcli get_jobs
    -status_ids="1,5"
    -targets="mainhost.us.oracle.com:host"
```

Shows all jobs run against a host target named "mainhost.us.oracle.com" that are scheduled or have completed.

```
emcli get_jobs
    -status_ids=4
    -targets="payroll:oracle_database"
    -script
```

Shows all jobs run against an Oracle database target named "payroll" that have failed. Tabular output is generated using tabs as column separators and newlines as row separators.

## get\_system\_members

List the members of the specified system.

#### Format

```
get_system_members
    -name="name"
    [-type<generic_system>]
    [-depth=# (default 1)]
    [-noheader]
    [-script | -format=
    [name:<pretty|script|csv>];
        [column_separator:"column_sep_string"];
        [row_separator:"row_sep_string"];
    ]
```

#### Options

name

Target name of the system.

type

System type: generic\_system. Defaults to "generic\_system".

depth

List target members in sub-systems to the depth specified. When the depth is set to 0, no system target members are listed and only the system's existence is verified. When the depth is set to -1, all system and sub-system target members are listed.

noheader

Display tabular information without column headers.

script

This option is equivalent to -format="name:script".

format

Format specification (default is -format="name:pretty").

- format="name:pretty" prints the output table in a readable format not intended to be parsed by scripts.
- format="name:script" sets the default column separator to a tab and the default row separator to a newline. The column and row separator strings may be specified to change these defaults.
- format="name:csv" sets the column separator to a comma and the row separator to a newline.

#### Output Columns

Source Target Name Member Target Name Member Target Type Level

#### Examples

emcli get\_system\_members -name=db2\_system

List the databases in system db2\_system.

emcli get\_system\_members -name=my\_system -depth=0

Verify that system my\_system:generic\_system exists.

emcli get\_system\_members -name=my\_system -depth=-1

List the unique targets in system my\_system:generic\_system and its sub-systems.

## get\_targets

Get status and alert information for targets.

#### Format

```
get_targets
    [-targets="[name1:]type1;[name2:]type2;..."]
    [-alerts]
    [-noheader]
    [-script | -format=
    [name:<pretty|script|csv>];
        [column_separator:"column_sep_string"];
        [row_separator:"row_sep_string"];
]
```

#### Options

#### targets=name:type

Name or type can be either a full value or a pattern match using "%". Also, name is optional, so the type may be specified alone.

alerts

Shows the count of critical and warning alerts for each target.

noheader

Display tabular output without column headers.

script

This option is equivalent to -format="name:script".

format

Format specification (default is -format="name:pretty").

- format="name:pretty" prints the output table in a readable format not intended to be parsed by scripts.
- format="name:script" sets the default column separator to a tab and the default row separator to a newline. The column and row separator strings may be specified to change these defaults.
- format="name:csv" sets the column separator to a comma and the row separator to a newline.

#### Output Columns

Status ID Status Target Type Target Name Critical Warning.

#### Examples

emcli get\_targets

Shows all targets. Critical and Warning columns are not included.

emcli get\_targets -alerts

Shows all targets. Critical and Warning columns are shown.

```
emcli get_targets
    -targets="oracle_database"
```

Shows all "oracle\_database" targets.

```
emcli get_targets
    -targets="%oracle%"
```

Shows all targets whose type contains the string "oracle".

```
emcli get_targets
    -targets="databa%:%oracle%"
```

Shows all targets whose name starts with "databa" and type contains "oracle".

```
emcli get_targets
    -targets="database3:oracle_database"
    -alerts
```

Shows status and alert information on the Oracle database named "database3".

# help

Show summary of all verbs or command line help for individual EM CLI verbs.

**Note:** EM CLI must be setup and configured before command line help is available for all verbs.

## Format

help [verbname] help

# Options

None.

## **Examples**

emcli help add\_target (provides description, syntax, and usage examples for a specific Verb.) emcli help (provides an overview for all available verbs.)

# modify\_aggregate\_service

Modify an aggregate service instance.

#### Format

```
modify_aggregate_service
    -name="name"
    -type="type"
    [-add_sub_services="name1:type1;name2:type2;..."]
    [-del_sub_services="name1:type1;name2:type2;..."]
    [-avail_eval_func="function to evaluate availability."]
    [-timezone region="timezone region"]
```

#### Options

name

Aggregate service name.

type

Aggregate service type.

add\_sub\_services

The sub-services to be added.

del\_sub\_services

The sub-services to be deleted.

avail\_eval\_func

PL/SQL function to evaluate the availability of the aggregate service. Use [or | and] for predefined evaluation helper function.

timezone\_region

Time Zone Region of the service.

#### **Examples**

```
emcli modify_aggregate_service -name="My_Name"
    -type="aggregate_service"
    -add_sub_services="sub1:type1;sub2:type2"
    -del_sub_services="sub3:type3"
    -avail_eval_func="my_pkg.my_eval_func"
    -timezone_region="CST"
```

# modify\_group

Add or remove targets from an existing group.

An error will not be generated when attempting to delete a non-existent target in the group or when attempting to add a target that already exists in the group.

#### Format

```
modify_group
    -name="name"
    [-type=<group>]
    [-add_targets="name1:type1;name2:type2;..."]...
    [-delete_targets="name1:type1;name2:type2;..."]...
```

#### Options

name

Target name of group to modify.

type

Group type: group. Defaults to "group".

add\_targets

Targets to add, each specified as target\_name:target\_type. Option -add\_targets may be specified more than once.

delete\_targets

Targets to delete, each specified as target\_name:target\_type. Option -delete\_targets may be specified more than once.

## Examples

```
emcli modify_group -name=db2_group
-add_targets=database:oracle_database
-delete_targets=database2:oracle_database
```

Modify group db2\_group by adding database database:oracle\_database and deleting database database2:oracle\_database from the group.

emcli modify\_group -name=my\_hosts
 -add\_targets=yourhost.us.oracle.com:host

Modify group my\_hosts by adding host yourhost.us.oracle.com:host to the group.

```
emcli modify_group -name=my_group
    -add_targets=group_a:group
    -add_targets=database:oracle_database
    -delete_targets=nogroup:group
```

Modify group my\_group by adding targets group\_a:group and database:oracle\_ database and deleting the nonexistent target nogroup:group from the group.

# modify\_red\_group

Add or remove targets from an existing redundancy group.

An error will not be generated when attempting to delete a non-existent target in the redundancy group.

#### Format

```
modify_red_group
    -name="name"
    -type=<generic_redundancy_group>
    [-add_targets="name1:type1;name2:type2;..."]...
    [-delete_targets="name1:type1;name2:type2;..."]...
    [-owner=<Redundancy_Group_Owner>]
```

#### Options

name

Target name of group to modify.

type

Redundancy Group type: generic\_redundancy\_group. Defaults to "generic\_redundnacy\_group".

add\_targets

Targets to add, each specified as target\_name:target\_type. Option -add\_targets may be specified more than once.

delete\_targets

Targets to delete, each specified as target\_name:target\_type. Option -delete\_targets may be specified more than once.

owner

Owner of the redundancy group.

#### **Examples**

```
emcli modify_red_group -name=Servers
    -add_targets=HTTP_Server1:oracle_apache
    -delete_targets=Server5:oracle_apache
```

Modify redundancy group Servers by adding Oracle Apache Server1:oracle\_apache and deleting Oracle Apache Server5:oracle\_apache from the redundancy group.

# modify\_role

Modify an existing Enterprise Manager administrator role.

Note: omit an argument to leave its value unchanged.

## Format

```
modify_role
    -name="role_name"
    [-description="description"]
    [-roles="role1;role2;..."]
    [-privilege="name;[[target_name:target_type]|jobid]"]...
    [-users="user1;user2;..."]
```

#### Options

#### name

Role name.

description

Replace description of role.

roles

Replace the list of roles assigned to this existing role. Currently, the only built-in role is PUBLIC.

users

Replace the list of users to whom this role is assigned.

privilege

Replace privileges to granted to this role. This option may be specified more than once.

Note: Privileges are case-insensitive.

The following system privileges do not require a target or a job ID:

- CREATE\_ANY\_ROLE
- CREATE\_ANY\_PRIVILEGE
- MANAGE\_CREDENTIAL\_GROUP
- CREATE\_TARGET
- DELETE\_ANY\_TARGET
- VIEW\_ANY\_TARGET
- USE\_ANY\_BEACON
- EM\_MONITOR
- SUPER\_USER

The following target privileges require specifying target\_name:target\_type:

- VIEW\_TARGET
- OPERATOR\_TARGET
- MAINTAIN\_TARGET

- CLONE\_FROM\_TARGET
- FULL\_TARGET

The following group privileges require specifying target\_name:target\_type:

- CREATE\_TARGET\_IN\_GROUP

The following job privileges require specifying jobid:

- VIEW\_JOB
- FULL\_JOB

## **Examples**

```
emcli modify_role
    -name="existing_role"
    -desc="This role was changed"
    -roles="role1;role2;role3"
    -privilege="view_job;923470234ABCDFE23018494753091111"
    -privilege="view_target;host1.us.oracle.com:host"
    -users="johndoe;janedoe"
```

Modifies a role named existing\_role with the one-sentence description -"This role was changed". The role combines three existing roles: role1, role2, and role3. The role also has three added privileges: to view the job with ID 923470234ABCDFE23018494753091111 and to view the target host1.us.oracle.com:host. The role is granted to johndoe and janedoe.

```
emcli modify_role
    -name="existing_role"
    -roles="role4;role5;role6"
```

Modifies a role named existing\_role by assigning role4, role5, and role6 to it. The description, privileges, and users associated with this role remain unchanged.

# modify\_system

Add or remove targets from an existing system.

An error will not be generated when attempting to delete a non-existent target in the system or when attempting to add a target that already exists in the system.

If both the -add\_members and -delete\_members are given in the same command, then the members specified by -delete\_members will be deleted first and then the members specified by -add\_members will get added.

#### Format

```
modify_system
    -name="name"
    [-type=<generic_system>]
    [-add_members="name1:type1;name2:type2;..."]...
    [-delete_members="name1:type1;name2:type2;..."]...
    [-owner="new owner"]
```

#### Options

#### name

Target name of system to modify.

type

System type: generic\_system. Defaults to "generic\_system".

add\_members

Targets to add, each specified as target\_name:target\_type. Option -add\_members may be specified more than once.

delete\_members

Targets to delete, each specified as target\_name:target\_type. Option -delete\_ members may be specified more than once.

owner

New owner of the system.

#### Examples

emcli modify\_system -name=db2\_system
 -add\_members=database:oracle\_database
 -delete\_members=database2:oracle\_database
 -owner=user2

Modify system db2\_system by adding database database:oracle\_database and deleting database database2:oracle\_database from the system. New owner of the system is user2.

```
emcli modify_system -name=my_hosts
    -add_members=yourhost.us.oracle.com:host
```

Modify system my\_hosts by adding host yourhost.us.oracle.com:host to the system.

emcli modify\_system -name=my\_system
 -add\_members=system\_a:generic\_system
 -add\_members=database:oracle\_database
 -delete members=nosystem:generic system

Modify system my\_system by adding targets system\_a:generic\_system and database:oracle\_database and deleting the nonexistent target nosystem:generic\_system from the system.

# modify\_target

Modify a target instance definition.

## Format

modify\_target
 -name="name"
 -type="type"
 [-properties="pname1:pval1;pname2:pval2;..."]...
 [-separator=properties="sep\_string"]
 [-subseparator=properties="subsep\_string"]
 [-credentials="userpropname:username;pwdpropname:password;..."]
 [-input\_file="parameter\_tag:file\_path"]
 [-display\_name="display\_name"]
 [-on\_agent]

# Options

name

Target name.

type

Target type.

properties

Name-value pair list of properties for the target instance. The "name"s are identified in the target type metadata definition. They must appear exactly as they are defined in that file. Metadata files are located in \$AGENT\_ORACLE\_HOME/sysman/admin/metadata.

#### separator=properties

Specify a string delimiter to use between name-value pairs for the value of the -properties option. The default separator delimiter is ";".

subseparator=properties

Specify a string delimiter to use between name and value in each name-value pair for the value of the -properties option. The default subseparator delimiter is ":".

credentials

Monitoring credentials (name-value pairs) for the target instance. The "name"s are identified in the target type metadata definition as credential properties. They must appear exactly as they are defined in that file. Metadata files are located in \$AGENT\_ORACLE\_HOME/sysman/admin/metadata.

input\_file

Used in conjunction with the "-credentials" option, this option allows the user to store specific target monitoring credential values, such as passwords, in a separate file. The "-input\_file" option specifies a mapping between a tag and a local file path. The tag is specified in lieu of specific monitoring credentials of the "-credentials" option. The tag must not contain colons (:)or semi-colons (;)

display\_name

Set target display name.

on\_agent

Propagates changes to the Management Agent collecting this target's metrics.

#### Examples

```
emcli modify_target
    -name="database"
    -type="oracle_database"
    -display name="New Name DB"
```

Modifies the display name to "New Name DB" for the database with the internal name "database".

```
emcli modify_target
    -name="database"
    -type="oracle_database"
    -credentials="UserName:newuser;password:PWD_FILE;Role:SYSDBA"
    -input_file="PWD_FILE:at_pwd_file"
    -on_agent
```

Modifies the credentials for the oracle\_database target with the name "database". This example illustrates the use of the input\_file to camouflage the credentials. The password is actually in a file named at\_pwd\_file. The input\_file argument is used to replace PWD\_FILE with the contents of the at\_pwd\_file in the credentials argument. The on\_agent flag ensures that the changes are propagated to the Management Agent collecting for this target.

```
emcli modify_target
    -name="database"
    -type="oracle_database"
    -display_name="New Name DB"
    -properties="SID=newsid|Port=15091|OracleHome=/oracle"
    -properties="MachineName=smpamp-sun1.us.oracle.com"
    -separator=properties="|"
    -subseparator=properties="="
    -on_agent
```

Modifies the display name and properties for the oracle\_database target with the name "database". The on\_agent flag ensures that the changes are propagated to the Management Agent collecting for this target.

```
emcli modify_target
    -name="payroll_db"
    -type="oracle_database"
    -credentials="UserName:Fred;password:PWD_FILE;Role:sysdba"
    -properties="Port:15067;OracleHome:/oradb"
    -input_file="PWD_FILE:at_pwd_file"
    -display_name=payroll
    -on_agent
```

Modifies an oracle\_database target type with the name "payroll\_db". In this example, the display name for this database (target name that is displayed in the Enterprise Manager UI) is being changed to "payroll". The port number is being changed to 15067 and the Oracle Home is being changed to /oradb. The administrator (dbsnmp), whose previous default role was "Normal" is being changed to "sysdba". This example also illustrates the use of the input\_file to camouflage the credentials. The password is actually in a file named "at\_pwd\_file". The -input\_file argument is used to replace PWD\_FILE with the contents of the at\_pwd\_file in the -credentials option.

# modify\_user

Modify an existing Enterprise Manager administrator.

#### Format

```
modify_user
    -name="name"
    [-password="password"]
    [-roles="role1;role2;..."]
    [-email="email1;email2;..."]
    [-privilege="name;[[target_name:target_type]|jobid]"]...
```

## Options

name

Administrator name.

password

Replace administrator password with the specified password.

roles

Replace current roles with the specified list of Enterprise Manager roles to grant to this administrator. Currently, the built-in roles include PUBLIC.

email

Replace current email addresses for this administrator with the specified list. To delete all email addresses for this administrator, specify an empty string.

privilege

A privilege to grant to this administrator.

This option may be specified more than once. The original administrator privileges will be revoked.

The following system privileges do not require a target or a job ID:

- CREATE\_ANY\_ROLE
- CREATE\_ANY\_PRIVILEGE
- MANAGE\_CREDENTIAL\_GROUP
- CREATE\_TARGET
- DELETE\_ANY\_TARGET
- VIEW\_ANY\_TARGET
- USE\_ANY\_BEACON
- EM\_MONITOR
- SUPER\_USER

The following target privileges require specifying target\_name:target\_type:

- VIEW\_TARGET
- OPERATOR\_TARGET
- MAINTAIN\_TARGET

- CLONE\_FROM\_TARGET
- FULL\_TARGET

The following group privileges require specifying target\_name:target\_type:

- CREATE\_TARGET\_IN\_GROUP

The following job privileges require specifying jobid:

- VIEW\_JOB
- FULL\_JOB

#### Examples

```
emcli modify_user
    -name="new_admin"
    -password="oracle"
    -email="first.last@oracle.com;joe.shmoe@shmoeshop.com"
    -roles="public"
    -privilege="view_job;923470234ABCDFE230184947530911111"
    -privilege="view_target;host1.us.oracle.com:host"
```

Modifies the new\_admin administrator. The user will have three privileges: to view the job with ID 923470234ABCDFE230184947530911111 and to view the target host1.us.oracle.com:host. The user will also be granted role PUBLIC. The user email addresses will be set to first.last@oracle.com and joe.shmoe@shmoeshop.com.

```
emcli modify_user
-name="new_admin"
-email=""
-privilege=""
```

Deletes all the email addresses and privileges for administrator new\_admin. Note that -privilege="" and -privilege are equivalent if specified at the command line in a UNIX shell.

# provision

Provision a hardware server, using configuration properties from the input file. The configuration properties required for a component can be viewed from the Grid Control console. Once a provisioning request is made you can view the status of that request from the Enterprise Manager Grid Control console by using the assignment name (specified by you or the automatically generated name returned to you).

#### Format

provision
 -image="path to the image"
 -network="network profile path"
 -bootserver="boot server name"
 -stageserver="stage server name"
 -stgcredentials="username"
 -schedule="type:immediate/onetime;timezone:zone;
 startdt:startdate;starttm:time"
 -resettimeout="time"
 -target="hardware server label"
 -input\_file="config\_properties:file\_path"
 -assignment= "assignment name"
 [-desc= "assignment description"]

#### Options

#### image

Path to the image-includes the image name. This is the image used for provisioning.

network

Path Name of network profile.

bootserver

Name of the boot server.

Format: hostName:Directory Path

stageserver

Name of the stage server. hostName:Directory Path.

Stgcredentials

Username of the stage server.

schedule

Time when provisioning should be scheduled. String argument that contains multiple name value pairs separated by `;'. Used to schedule the provisioning operation."type" can be `immediate' or `onetime'. If "type" is not immediate, then the other values are expected Time Zone: string, which is a timezone Id of the format:

zone Sign TwoDigitHours:Minutes

zone: Time zone id e.g. GMT, PDT etc.

Sign: one of "+ -"

TwoDigitHours: Digit Digit

Minutes: Digit Digit

Digit: one of 0 1 2 3 4 5 6 7 8 9

Startdt: Date string, of the format: MM/DD/YY

Starttm: Time string, of the format: HH:MM

resettimeout

Reset timeout for the hardware server in minutes.

target

Target hardware server is specified using hardware label type.

input\_file

File containing Configuration properties.

assignment

Name of the Assignment.

desc

Assignment description. Description is automatically generated if not specified.

#### Examples

```
emcli provision
    -image="Images/myimage"
    -network="Networks/networkprofile"
    -bootserver="booservername.us.oracle.com"
    -stageserver="stageserver.us.oracle.com:/private/share"
    -stgcredentials="joe"
    -schedule="type:immediate"
    -resettimeout="100"
    -target="mylabel"
    -input_file="config_properties:properties.txt"
    -assignment="provision mylabel"
```

Submits a job that will provision myimage on target having label as mylabel. Job will run immediately with a reset timeout of 100 minutes. Image properties will be picked from properties.txt that will override default image properties.stageserver will be used as staging server and "/private/share" as staging storage with joe as the username.

## relocate\_targets

There are two flavors in this command:

1. First,

```
emcli relocate_targets -src_agent=<source agent>
    -dest_agent=<destination agent>
    -input_file=dupTarget:<complete path to file>;
```

Creates a list of targets on the destination agent that already exists and monitored by source agent in EM. Moves all the collections, blackouts for these targets from source agent to destination agent and makes the destination agent as the monitoring agent for these targets in EM.

2. Second,

```
emcli relocate_targets
    -src_agent=<source agent target name>
    -dest_agent=<destination agent target name>
    -target_name=<target name>
    -target_type=<target type>
    {-force=yes};
```

Makes the destination agent as the monitoring agent for this target.

## Format

```
relocate_targets
-src_agent=<source agent target name>
-dest_agent=<destination agent target name>
{-target_name=<name of target to be relocated>
-target_type=<type of target to be relocated> } |
{-input_file=dupTarget:<complete path to file>}
{-force=yes};
```

#### Options

#### src\_agent

This is the agent that is currently monitoring the targets specified in the first argument.

dest\_agent

This is the agent that EM user wants to monitor the targets specified in the first argument.

target\_name

The name of the target that needs to be moved.

target\_type

The type of the target that needs to be moved.

input\_file

This takes a file name that contains all the targets and its properties as seen in targets.xml. The contents of the file has to be in same format as targets.xml.

force

This switch is optional. if command is executed with -force=yes switch, composite target would be relocated automatically with its related targets. If command is executed without this switch, then an appropriate error message will be displayed if it is composite target.

# remove\_beacon

Removes a beacon from the monitoring set of beacons.

#### Format

remove\_beacon
 -name=target name
 -type=target type
 -bcnName=beacon name
 [-forceRemove]

# Options

name

Service target name.

- type
   Service target type.
- bcnName

If specified, skips the sanity checks for availability definition.

# **Examples**

emcli remove\_beacon -name='MyTarget' -type='generic\_service'
 -bcnName='MyBeacon'

Removes MyBeacon from MyTarget service target of type generic\_service.

# remove\_service\_system\_assoc

Removes the system for a given Service.

Format

```
remove_service_system_assoc
    -name='name'
    -type='type'
```

Options

name

Service name.

type
 Service type.

# **Examples**

Removes the system for generic service named 'my service'.

# retry\_job

Restart a previously failed job execution.

## Format

```
retry_job
    -exec_id="executionID"
    [-noheader]
    [-script | -format=
    [name:<pretty|script|csv>];
        [column_separator:"column_sep_string"];
        [row_separator:"row_sep_string"];
]
```

## Options

exec\_id

ID of the job execution to be retried. Use the get\_jobs verb to obtain specific job execution Ids.

noheader

Display tabular information without column headers.

script

This option is equivalent to -format="name:script".

format

Format specification (default is -format="name:pretty").

- format="name:pretty" prints the output table in a readable format not intended to be parsed by scripts.
- format="name:script" sets the default column separator to a tab and the default row separator to a newline. The column and row separator strings may be specified to change these defaults.
- format="name:csv" sets the column separator to a comma and the row separator to a newline.

## **Output Columns:**

Execution ID.

## Examples

emcli retry\_job -exec\_id=12345678901234567890123456789012

Restarts the job execution with Id 12345678901234567890123456789012 and displays a new execution Id.

# set\_availability

Changes the availability definition of a given service.

| Format     |                                                                                                    |
|------------|----------------------------------------------------------------------------------------------------|
|            | emcli set_availability<br>-name=target name                                                                      |
|            | -type=target type                                                                                                |
|            | -availType=availability type (can be 'test' or 'system')<br>-availOp=availability operator (can be 'and' or 'or) |
|            | availop-availability operator (can be and or or,                                                                 |
| Options    |                                                                                                    |
|            | -name=target name                                                                                                |
|            | Service target name                                                                                              |
|            | -type=target type                                                                                                |
|            | Service target type.                                                                                             |
|            | -availType=Type of availability                                                                                  |
|            | Switches the availability to either test-based or system-based                                                   |
|            | -availOp=Availability Operator                                                                                   |
|            | If 'and' it uses all key tests/components to decide availability                                                 |
|            | If 'or' it uses any key tests/components to decide availability                                                  |
| Examples   |                                                                                                    |
| Lindinples |                                                                                                    |
|            | emcli set_availability -name='MyTarget' type='generic_service'<br>-availType='test' -availOp='and'               |
|            | Sets the availability of service MyTarget to be based on all key-tests.                                          |
|            | emcli set_availability -name='MyTarget' type='generic_service'                                                   |

-availType='test' -availOp='or' Sets the availability of service MyTarget to be based on any key-test.

# set\_credential

Set preferred credentials for given users.

#### Format

```
set_credential
    -target_type="ttype"
    [-target_name="tname"]
    -credential_set="cred_set"
    [-user="user"]
    -columns="col1:newval1;col2:newval2;..."
    [-input_file="tag1:file_path1;tag2:file_path2;..."]
    [-oracle_homes="home1;home2"]
```

#### Options

#### target\_type

Type of target. Must be "host" in case "-oracle\_homes" parameter is specified.

target\_name

ame of target. Omit this argument to set enterprise preferred credentials. Must be hostname in case "-oracle\_homes" parameter is specified.

credential\_set

Credential set affected.

user

Enterprise Manager user whose credentials are affected. If omitted, the current user's credentials are affected.

columns

The name and new value of the column(s) to set. Every column of the credential set must be specified. Alternatively, a tag from the -input\_file argument may be used so that the credential values are not seen on the command line. This argument may be specified more than once.

input\_file

Path of file that has -columns argument(s). This option is used to hide passwords. Each path must be accompanied by a tag which is referenced in the -columns argument. This argument may be specified more than once.

oracle\_homes

Name of oracle homes on the target host. Credentials will be added/updated for all specified homes.

Note: The list of columns and the credential sets they belong to is included in the metadata file for each target type. This and other credential information is in the <CredentialInfo> section of the metadata.

#### Examples

#### Example 1:

```
emcli set_credential
    -target_type=oracle_database
    -target_name=myDB
```

```
-credential_set=DBCredsNormal
-user=admin1
-column="username:joe;password:newPass;role:newRole"
```

#### Example 2:

```
emcli set_credential
    -target_type=oracle_database
    -target_name=myDB
    -credential_set=DBCredsNormal
    -user=admin1
    -column=FILE1
    -input_file=FILE1:passwordFile
```

Contents of passwordFile: username:joe;password:newPass;role:newRole

Here, FILE1 is a tag used to refer to the contents of passwordFile. Note that Example 2 has the same effect as Example 1.

#### Example 3:

```
emcli set_credential
    -target_type=host
    -target_name=host.us.oracle.com
    -credential_set=OHCreds
    -user=admin1
    -column="OHUsername:joe;OHPassword:newPass"
    -oracle_homes="database1;mydb"
```

# set\_key\_beacons\_tests

Defines key beacons and tests of the service.

#### Format

```
set_key_beacons_tests
    -name=target name
    -type=target type
    [-beacons=beacon names]+
    [-tests='test1:type1;test2:type2;...']+
    [-removeKey]
```

#### Options

name

Service target name.

type

Service target type.

beacons

Names of beacons to set as key (or non-key).

tests

Names and types of tests to set as key (or non-key).

removeKey

If specified, the mode is (remove key) i.e. the specified tests and beacons will be set as non-key.

If not specified, the mode is (add key) i.e. the specified tests and beacons will be set as key.

#### Examples

```
emcli set_key_beacons_tests -name='MyTarget' -type='generic_service'
    -tests='MyTest:HTTP;MyTest2:FTP'
    -beacons='MyBeacon' -removeKey
```

Sets MyTest/HTTP, MyTest2/FTP and MyBeacon as non-key elements of service MyTarget/generic\_service.

emcli set\_key\_beacons\_tests -name='MyTarget' -type='generic\_service'
 -beacons='MyBeacon;MyBeacon2'

Sets MyBeacon and MyBeacon2 as key beacons of service MyTarget/generic\_service.

# set\_metric\_promotion

Creates or edits a metric promotion based on test or system.

#### Format

```
set metric promotion
     -name=Service target name
     -type=Service target type
      [-category = Usage/Performance]
      -basedOn = system/test
      -aggFunction = AVG MAX MIN SUM COPY
      [-promotedMetricName = Promoted Metric]
      [-promotedMetricColumn = Promoted Metric Column]
      -promotedMetricKey = Key Value of the promoted metric
      [-metricName = Dependent Metric Name]
      -column = Dependent Metric Column
      *[-depTargetType = Target type of dependent targets]
      *[-depTargets = 'target1;target2...']
      *[-depTargetKeyValues='target1:key11|key12|key13..;
      target2:key21|key22|key23..']
     *[-depMetricKeyColumn= Dependent metric key column]
      **[-testname= Dependent Test Name]
      **[-testtype= Dependent Test Type]
      **[-metricLevel= TXN|STEP|STEPGROUP]
      **[-beacons='bcn1;bcn2..']
      **[-depTestComponent= Step or stepgroup name]
      [-threshold= 'Critical threshold value; Warning threshold value; Threshold
      Operator (EQ|LE|LT|GT|GE)']
      -mode= CREATE | EDIT
```

\*: Might be required if basedOn is set to 'system''

\*\*: Might be required if basedOn is set to 'test'

#### Options

#### category

This defines whether the promoted metric is a usage or a performance metric of a service. Category is used to determine the promoted metric name and metric column. If this option is not specified, promotedMetricName and promotedMetricColumn options must be specified.

basedOn

Determines whether the promotion is test-based or system-based.

aggFunction

Determines the aggregate function that will be used to compute the promoted metric AVG/MAX/MIN/SUM takes average, max, min and sum of the dependent metrics respectively. COPY only takes a single dependent metric and copies it over to the promoted metric.

#### promotedMetricName

This is the promoted metric name. This is optional if the category is specified.

#### promotedMetricColumn

This is the promoted metric column. This is optional if the category is specified.

#### promotedMetricKey

This required argument determines the key value of the promoted metric. It is equivalent to the displayed name of the promoted metric in the UI.

metricName

This argument is required if the dependent metric column is collected by more than one metric.

column

Dependent metric column.

depTargetType

All dependent targets should be of this target type.

depTargets

This option specifies the dependent targets. This argument is ignored if depTargetKeyValues is specified.

depTargetKeyValues

This option specifies the key values associated with the dependent targets. Specify multiple key values for a single target by repeating the entry in the following format: 'tgt1:key1;tgt1:key2...'

#### depMetricKeyColumn

This is required if the dependent metric is a transpose metric. It is the key value that applies to all the dependent targets.

testname

This defines the name of the test which will be used in promoting the metric.

testtype

This defines the type of the test which will be used in promoting the metric.

metricLevel

Some metrics can be promoted on step-level. This option defines the level to be used during promotion.

beacons

List of beacons that will be used for promoting the metric data.

depTestComponent

If metricLevel is not TXN, then this option is required to specify which step or which step group is being promoted.

threshold

This is used to define a threshold on the promoted metric.-mode: Mode can be create or edit.

#### Examples

emcli set\_metric\_promotion -name='MyTarget' -type='generic\_service'
 -category=Performance -basedOn=test -aggFunction=MAX
 -testname='MyTest' -testtype=HTTP
 -beacons='MyBeacon, mybcn1'
 -promotedMetricKey=mymetric1 -column=dns\_time -metricName=http\_response
 -metricLevel=TXN -threshold='200;100;GE' -mode=CREATE

Creates a promoted Performance metric with key value mymetric1 on service MyTarget using MyTest/HTTP. The promoted metric takes the maximum of the dns\_ time metric column returned by MyBeacon and mybcn1 beacons. It also has a threshold with 'greater or equal to' operator (GE) with critical value set to 200 and warning value set to 100.

```
emcli set_metric_promotion -name='MyTarget' -type='generic_service'
    -category=Usage -basedOn=system -aggFunction=COPY
    -promotedMetricKey=mymetric1 -column=cpuUtil -metricName=Load
    -depTargets='myhost.mydomain.com' -depTargetType=host
    -mode=CREATE
```

Creates a promoted Usage metric with key value mymetric1 on service MyTarget. The dependent target is 'myhost.mydomain.com' with type 'host'. The promoted metric just copies the cpuUtil column of the Load metric.

```
emcli set_metric_promotion -name='MyTarget' -type='generic_service'
    -category=Usage -basedOn=system -aggFunction=AVG
    -promotedMetricKey=AppServerComponentUsage -depTargetType=oracle_ias
    -column=cpu.component
    -metricName=opmn_process_info
    -depTargetKeyValues='myapp_server:petstore;myapp_server:http_server'
    -mode=CREATE
```

Creates a promoted Usage metric with key value AppServerComponentUsage on service MyTarget. The dependent target is 'myapp\_server' with type 'oracle\_ias'. The promoted metric computes the average value of the cpu.component metric column for the specified key values.

# set\_properties

Sets the property of a test or (test,beacon).

#### Format

- set\_properties
   -name=target name
   -type=target type
   -testname=test name
   -testtype=test type
   [-beacons=beacon names]
  - [-properties='prop1:value1;prop2:value2;..']+

#### Options

name

Service target name.

type

Service target type.

testname

Name of test to set the property on.

testtype

Type of test to set the property on.

beacons

Names of beacons to set the property on.

properties

Names and values of the properties to be set (can be multiple).

#### Examples

```
emcli set_property -name='MyTarget' -type='generic_service'
    -testname='MyTest' -testtype='HTTP'
    -propertyName='timeout:3000;granularity:transaction'
```

Sets the property timeout to 30,000 and granularity to transaction of the test MyTest defined on MyTarget for all beacons.

```
emcli set_property -name='MyTarget' -type='generic_service'
    -testname='MyTest' -testtype='HTTP'
    -bcnName='MyBeacon;MyBeacon2'
    -propertyName='timeout' -propertyValue='30000'
```

Sets the property timeout to 30,000 and granularity to transaction of the test MyTest defined on MyTarget for only MyBeacon and MyBeacon2. This works only if the specified properties can be set on per beacon level.

# setup

Configure emcli to work with a specific management server.

#### Format

```
setup
  -url="http[s]://host:port/em/"
  -username=<EM Console Username>
  [-dir=<local emcli configuration directory>]
  [-trustall]
  [-novalidate]
```

## Options

url="http[s]://host:port/em/"

The URL of the Oracle management server (OMS). "host" specifies the host of the OMS. "port" specifies the listening port of the OMS. Both http and https protocols are supported.

username

The Enterprise Manager username to be used by all subsequent emcli commands when contacting the OMS.

■ dir

The directory where an EMCLI configuration directory will be created. This directory must be on a filesystem that is locally mounted. A warning and confirmation is issued for an HTTPS URL if the directory is not heuristically identified as such (unless trustall is specified). The directory can be relative to the working directory where setup is called, or it may be absolute. This option defaults to the user's home directory.

trustall

Automatically accept any server certificate from the OMS (lower security).

novalidate

Do not authenticate the Enterprise Manager username against the OMS. Assume the given username is valid.

# **Examples**

emcli setup -url=http://myworkstation.us.oracle.com:7770/em -username=sysman

# stop\_blackout

Stop a blackout.

A blackout may be stopped before it has fully started, for example when it has a "Scheduled" status. A blackout may also be stopped while it is in effect.

Format

stop\_blackout
 -name="name"
 [-createdby="blackout\_creator" (default is current user)]

## Options

name

Name of the blackout to stop.

createdby

Enterprise Manager user who created the blackout. The SUPER\_USER privilege is required to stop a blackout created by another user.

#### Examples

emcli stop\_blackout -name=backup\_db3

Stop blackout backup\_db3 created by the current user.

emcli stop\_blackout -name=weekly\_maint -createdby=joe

Stop blackout weekly\_maint that was created by user joe. The current user must either be user joe or a user with the SUPER\_USER privilege.

# stop\_job

Stop a specified job. You can use the get\_jobs verb to obtain a list of job Ids and names.

# Format

```
stop_job
    -job_id="jobID" | -name="jobName"
```

## Options

∎ job\_id

Job ID to identify the job to stop.

name Name of the job to stop. To uniquely identify the job, the current administrator is used.

## **Examples**

emcli stop\_job -job\_id=12345678901234567890123456789012

Stops a job with the specified Id.

emcli stop\_job -name=Backup\_Wednesday

Stops a job named "Backup\_Wednesday", which is owned by the current Enterprise Manager administrator and which is scheduled to execute in the future.

# submit\_job

Create and submit a job.

#### Format

```
submit job
      -job="name:type"
      -targets="name1:type1;name2:type2;..."
      -parameters="name1:value1;name2:value2;..."
      [-input_file="parameter_tag:file_path"]
      [-desc="job_description"]
      [-schedule=
            [frequency:<once|interval|weekly|monthly|yearly>];
             [start time:<yy-MM-dd HH:mm>];
             [end_time:<yy-MM-dd HH:mm>];
             [repeat:<#m|#h|#d|#w|#M|#Y>];
             [months:<#,#,...>];
             [days:<#,#,...>];
             [tzoffset:#|[-][HH][:mm]]
             [tzinfo:<repository|target|specified>];
      1
       [-noheader]
            [-script | -format=
                    [name:<pretty|script|csv>];
                    [column_separator:"column_sep_string"];
                    [row_separator:"row_sep_string"];
            1
```

Constraints on schedule arguments:

frequency:once
optional => start\_time, tzinfo, tzoffset

```
frequency:interval
requires => repeat
```

optional => start\_time, end\_time, tzinfo, tzoffset

frequency:weekly
requires => days

optional => repeat in #w, start\_time, end\_time, tzinfo, tzoffset

frequency:monthly
requires => days

optional => repeat in #M, start\_time, end\_time, tzinfo, tzoffset

```
frequency:yearly
requires => days, months
```

optional => repeat in #Y, start\_time, end\_time, tzinfo, tzoffset

#### Options

#### ∎ job

"name" represents the name for the submitted job.

"type" represents the type of the submitted job. The supported job types are OSCommand and SQLScript, which are already pre-defined in the EM job system. The specified job type determines which targets and which parameters can be specified for the "-targets" and "-parameters" arguments.

#### targets

A list of target name, target type pairs. The newly submitted job will apply to this list of EM targets. All targets must be of the same type. The target list must not contain more than one element if the element's target type is "group". The OSCommand jobs are allowed to be submitted against targets of type host, oracle\_ database, and group(if it contains host targets). The SQLScript jobs are allowed to be submitted against targets of type oracle\_database and group.

#### parameters

A list of name-value pairs which represent the parameters required by the job type for this job. The OSCommand jobs support the parameters named "command", "args", "os\_script", "username", "password", and "credential\_set\_name". "command" is the only required parameter.

The SQLScript jobs support the the parameters named "sql\_script", "db\_ username", "db\_password", "db\_role", "host\_username", "host\_password", and "credential\_set\_name". The required parameter is "sql\_script".

The "credential\_set\_name" parameter refers to the set name of the preferred credentials stored in the Enterprise Manager repository. For each target type, there exist several credential sets:

- HostCredsNormal: The default unprivileged credential set for a host target;
- HostCredsPriv: The privileged credential set for a host target;
- DBHostCreds: The host credential set for an oracle\_database target;
- DBCredsNormal: The default normal credential set for an oracle\_database target;
- DBCredsSYSDBA: The sysdba credential set for an oracle\_database target.

The credential set parameter can only be specified when the override credential parameters such as "[db\_|host\_]username" and "[db\_|host\_]password" are not present. If provided, the override credential parameters must be specified fully for each job type. For the OSCommand type, "username" and "password" must be specified together. For the SQLScript type, "db\_username", "db\_password", "db\_role", "host\_username" and "host\_password" must be present.

input\_file

Used in conjunction with the "-parameters" option, this option allows the user to store specific job parameter values, such as passwords or SQL scripts, in a separate file. The "-input\_file" option specifies a mapping between a tag and a local file path. The tag is specified in lieu of specific job parameter values of the "-parameters" option. The tag must not contain colons (:) or semi-colons (;).

desc

A job description.

schedule

Job schedule. The "frequency" argument determines which other arguments are required or optional.

schedule=frequency

The type of job schedule (default is "once").

schedule=start\_time

The start date/time of the job. The default value is the current date/time. The format of the value is "yy-MM-dd HH:mm", for example: "2003-09-25 18:34".

#### schedule=end\_time

The last date/time of the job. No job executions are scheduled after this date/time. When "frequency" is weekly, monthly, or yearly, only the date portion is used. When "frequency" is interval or once, the date and time are taken into account. The format of the value is "yy-MM-dd HH:mm", for example: "2003-09-25 18:34".

#### schedule=repeat

The time between successive start times when the job is scheduled. The letter following the number value represents the time units: "m" is minutes, "h" is hours, "d" is days, "w" is weeks.

#### schedule=months

A list of integer month values in the range 1-12. Each value must have a corresponding "day" value, to fully specify (month,day) pairs which indicate the days of the year the job scheduled.

#### schedule=days

When "frequency" is weekly, this is a list of integer day-of-week values in the range 1-7 (1 is Sunday). When "frequency" is monthly, this is a list of integer day-of-month values in the range 1-31 or -1 (last day of month). When "frequency" is yearly, this is a list of integer day-of-month values in the range 1-31 or -1 (last day of month); in this case, the month is taken as the corresponding "month" value for each (month,day) pair.

#### schedule=tzinfo

The type of timezone. The tzinfo argument is used in conjunction with tzoffset. Available timezone types are: "specified" (offset between GMT and the target timezone), "target" (timezone of the specified target), and "repository" (repository timezone -- default setting when tzinfo is not specified). See -schedule=tzoffset for more information.

## schedule=tzoffset

The value of the timezone. When the tzinfo argument is not specified or is "repository", the timezone value is the repository timezone. In this case, the tzoffset argument must not be specified. Otherwise, the tzoffset argument is required. When tzinfo is set to "specified", the tzoffset argument specifies the offset in hours and minutes between GMT and the timezone. When tzinfo is set to "target", the tzoffset argument specifies an integer index (the first is 1) into the list of targets passed as arguments. For example, for a tzoffset setting of 1, the timezone of the first target specified in the -add\_targets option is used.

Note that the timezone is applied to the start time and the end time of the job schedule. The timezones associated with each target are not taken into account when scheduling the job (except that when tzinfo is set to "target", the specified target's timezone is used for the job schedule).

#### noheader

Display tabular information without column headers.

script

This option is equivalent to -format="name:script".

format

Format specification (default is -format="name:pretty").

- format="name:pretty" prints the output table in a readable format not intended to be parsed by scripts.
- format="name:script" sets the default column separator to a tab and the default row separator to a newline. The column and row separator strings may be specified to change these defaults.
- format="name:csv" sets the column separator to a comma and the row separator to a newline.

#### Output Columns

Job ID, Execution ID.

#### Examples

```
emcli submit_job
    -job="job_host_0:OSCommand"
    -parameters="command:ls;args:-l;username:joe;password:greetings"
    -targets="hostname.us.oracle.com:host"
```

Submits a job that will run "ls -l" against target "hostname.oracle.com:host". The job will run under OS username "joe" with password "greetings".

```
emcli submit_job
    -job="job_host_1:OSCommand"
    -parameters='command:/bin/sh;args:-x;os_script:ls -1 | grep x'
    -targets="hostname1.oracle.com:host;hostname2.oracle.com:host"
```

Submits a job that will run the shell (/bin/sh) script specified by parameter "os\_script" against targets "hostname1.oracle.com:host" and "hostname2.oracle.com:host". The targets' preferred credentials will be used to run this job.

```
emcli submit_job
    -job="job_db_1:SQLScript"
    -parameters="sql_script:SQL_FILE"
    -targets="database:oracle_database"
    -input_file="SQL_FILE:script.sql"
```

Submits a job that will run the SQL script specified in file ./script.sql against target "database:oracle\_database". The target's preferred credentials will be used to run this job.

# subscribeto\_rule

Subscribe user to a rule with email notification.

It is not an error to specify email addresses that are already in the assignto user's preferences.

A message is issued if the outgoing mail server (SMTP) has not been set up. When the option -fail\_if\_no\_mail\_server is specified, this condition is an error and prevents the subscribe from occurring; otherwise this condition is a warning which does not affect the success of this command.

## Format

```
subscribeto_rule
    -name="rule_name"
    -owner="rule_owner"
    [-assignto="em_username" (default is current user)]
    [-email="email_address";...]
    [-fail_if_no_mail_server]
```

#### Options

#### name

Name of the notification rule.

owner

Owner of the notification rule.

assignto

User to subscribe to the notification rule. If the assignto user is not the current user, or if the owner of the rule is not the current user, then the super-user privilege is needed.

email

List of email addresses to associate with the rule to which the assignto user is being subscribed. These addresses are first added to the preferences of the assignto user (duplicates are ignored) before being assigned to the notification rule. The email addresses are added only if the current user has the privilege to subscribe the assignto user to the rule.

fail\_if\_no\_mail\_server

A message is issued if the outgoing mail server (SMTP) has not been set up. When the option -fail\_if\_no\_mail\_server is specified, this condition is an error and prevents the subscribe from occurring; otherwise this condition is a warning which does not affect the success of this command.

#### Examples

emcli subscribeto\_rule -name="Agent Upload Problems" -owner=sysman

Subscribe the current user to the rule "Agent Upload Problems" using the current user's email addresses for notification. The current user must have the SUPER\_USER (or be sysman) privilege for this to succeed, since sysman owns the rule. Also, the current user must already have at least one email address in his preferences, for this command to succeed.

```
emcli subscribeto_rule -name="Agent Upload Problems" -owner=sysma
        -assignto=joe -email="joe@work.com;joe@home.com"
```

First add the two specified email addresses to the preferences for user joe. Then subscribe user joe to the rule "Agent Upload Problems" using joe's email addresses for notification. The current user must have the SUPER\_USER privilege (or be joe) for this command to succeed.

# sync

Synchronize the EMCLI client with an OMS. After synchronization, all verbs and associated command line help available to that OMS become available at the EMCLI client.

Synchronization occurs automatically during a call to setup.

# Format

sync

# Options

None.

## **Examples**

emcli sync

# sync\_beacon

Synchronize a beacon which is monitoring the target (reloads all collections to beacon).

#### Format

sync\_beacon
 -name=target name
 -type=target type
 -bcnName=beacon name

# Options

∎ name

Service target name.

∎ type

Service target type.

bcnName

beacon name to sync.

## Examples

emcli sync\_beacon -name='MyTarget' -type='generic\_service'
 -bcnName='MyBeacon'

Syncs MyBeacon which is monitoring MyTarget target of type generic\_service.

# update\_password

Update passwords (or other credentials) for a given target.

#### Format

#### Options

target\_type

Type of target.

target\_name

Name of target.

credential\_type

The credential type to use. The type must be a base type, not a derived type. A derived type contains within its definition the XML tag <CredentialTypeRef>.

key\_column

The name and value of the key column for the credential type. Usually, the key column represents the user name.

non\_key\_column

The name, old value, and new value of the non-key column(s) to modify. Usually this is the name of the password column. Alternatively, a tag from the -input\_file argument may be used so that the credential values are not seen on the command line. This argument may be specified more than once.

input\_file

Path of file that has -non\_key\_column argument(s). This option is used to hide passwords. Each path must be accompanied by a tag which is referenced in the -non\_key\_column argument. This argument may be specified more than once.

Note: The list of columns and the credential types they belong to is included in the metadata file for each target type. This and other credential information is in the <CredentialInfo> section of the metadata.

#### Examples

#### Example 1:

```
emcli update_password
    -target_type=oracle_database
    -target_name=myDB
    -credential_type=DBCreds
    -key_column="DBUserName:joe"
    -non_key_column="DBPassword:oldPass:newPass"
    -non_key_column="DBRole:normal:sysdba"
```

#### Example 2:

```
emcli update_password
    -target_type=oracle_database
    -target_name=myDB
    -credential_type=DBCreds
    -key_column="DBUserName:joe"
    -non_key_column="FILE1"
    -input_file="FILE1:passwordFile"
```

Contents of passwordFile:

DBPassword:oldPass:newPass;DBRole:normal:sysdba

Here, FILE1 is a tag used to refer to the contents of passwordFile. Note that Example 2 has the same effect as Example 1.

# Index

# Α

add\_beacon, 2-23 add\_mp\_to\_mpa, 2-24 add\_target, 2-26 apply\_template\_tests, 2-29 architecture, 1-5 argfile, 2-31 assign\_test\_to\_target, 2-32 Authentication, 1-6

# В

Behavior, EMCLI, 1-7

# С

change\_service\_system\_assoc, 2-33 Client-Side Controller, 1-4 Client-side Controller, setting up, 1-2 clone\_as\_home, 2-34 clone\_crs\_home, 2-36 clone\_database\_home, 2-38 Complex Separator, 1-8 create\_aggregate\_service, 2-40 create\_blackout, 2-41 create\_group, 2-45 create\_red\_group, 2-46 create\_role, 2-47 create\_service, 2-49 create\_system, 2-51 create\_user, 2-53

# D

delete\_blackout, 2-55 delete\_group, 2-56 delete\_job, 2-57 delete\_metric\_promotion, 2-58 delete\_role, 2-59 delete\_system, 2-60 delete\_target, 2-61 delete\_test, 2-62 delete\_user, 2-63 disable\_test, 2-64

# Ε

EM CLI Client, 1-2 EM CLI Oracle Management Service Extension, 1-2 EMCLI Uses, 1-1 EMCLI, using, 1-8 EMCLI\_OPTS, 1-4 enable\_test, 2-65 Error Codes, 2-1 errors connection, 2-1 infrastructure, 2-1 execute\_hostcmd, 2-66 execute\_sql, 2-68 extend\_as\_home, 2-70 extend crs home, 2-72 extend\_rac\_home, 2-74 extract\_template\_tests, 2-76

# F

format, 1-7 format, output, 1-8

# G

get\_aggregate\_service\_info, 2-77 get\_aggregate\_service\_members, 2-78 get\_blackout\_details, 2-79 get\_blackout\_reasons, 2-80 get\_blackout\_targets, 2-81 get\_blackouts, 2-82 get\_group\_members, 2-84 get\_groups, 2-86 get\_jobs, 2-87 get\_system\_members, 2-89 get\_targets, 2-91

# Η

Help, 1-4 help, 2-93 HTTPS, 1-6

## I

infrastructure errors, 2-1

Installation, 1-2

# L

Log Files, 1-3

# Μ

modify\_aggregate\_service, 2-94 modify\_group, 2-95 modify\_red\_group, 2-96 modify\_role, 2-97 modify\_system, 2-99 modify\_target, 2-101 modify\_user, 2-103

# 0

OMS connection errors, 2-1 OMS-Side Controller, 1-5 Open Issues, 1-1

## Ρ

provision, 2-105

# Q

QuickStart, 1-2

# R

relocate\_targets, 2-107 remove\_beacon, 2-109 remove\_service\_system\_assoc, 2-110 retry\_job, 2-111

# S

script, 1-7 Security, 1-6 set\_availability, 2-112 set\_credential, 2-113 set\_key\_beacons\_tests, 2-115 set\_metric\_promotion, 2-116 set\_properties, 2-119 setup, 2-120 stop\_blackout, 2-121 stop\_job, 2-122 submit\_job, 2-123 subscribeto\_rule, 2-127 sync, 2-129 sync\_beacon, 2-130

# Т

Trusted Certificate Management, 1-6

# U

update\_password, 2-131